DIPLOMADO DE PROFUNDIZACIÓN CISCO PRUEBA DE HABILIDADES PRÁCTICAS CCNP

#### NELSON ENRIQUE VANEGAS MUNOZ

UNIVERSIDAD NACIONAL ABIERTA Y A DISTANCIA –UNAD ESCUELA DE CIENCIAS BÁSICAS, TECNOLOGÍA E INGENIERÍA INGENIERÍA DE TELECOMUNICACIONES COLOMBIA 2022

DIPLOMADO DE PROFUNDIZACIÓN CISCO PRUEBA DE HABILIDADES PRÁCTICAS CCNP

NELSON ENRIQUE VANEGAS MUNOZ

Diplomado de opción de grado presentado para optar el título de INGENIERÍA DE TELECOMUNICACIONES

> TUTORA MARITZA FARLEY MONDRAGON GUZMAN

UNIVERSIDAD NACIONAL ABIERTA Y A DISTANCIA –UNAD ESCUELA DE CIENCIAS BÁSICAS, TECNOLOGÍA E INGENIERÍA INGENIERÍA DE TELECOMUNICACIONES COLOMBIA 2022

Nota de Aceptación

\_\_\_\_\_\_\_\_\_\_\_\_\_\_\_\_\_\_\_\_\_\_\_

\_\_\_\_\_\_\_\_\_\_\_\_\_\_\_\_\_\_\_\_\_\_\_

\_\_\_\_\_\_\_\_\_\_\_\_\_\_\_\_\_\_\_\_\_\_\_

\_\_\_\_\_\_\_\_\_\_\_\_\_\_\_\_\_\_\_\_\_\_\_ Presidente del Jurado

\_\_\_\_\_\_\_\_\_\_\_\_\_\_\_\_\_\_\_\_\_\_\_

\_\_\_\_\_\_\_\_\_\_\_\_\_\_\_\_\_\_\_\_\_\_\_

**Jurado** 

Jurado

Medellín, 27 de noviembre de 2022

### **CONTENIDO**

<span id="page-3-0"></span>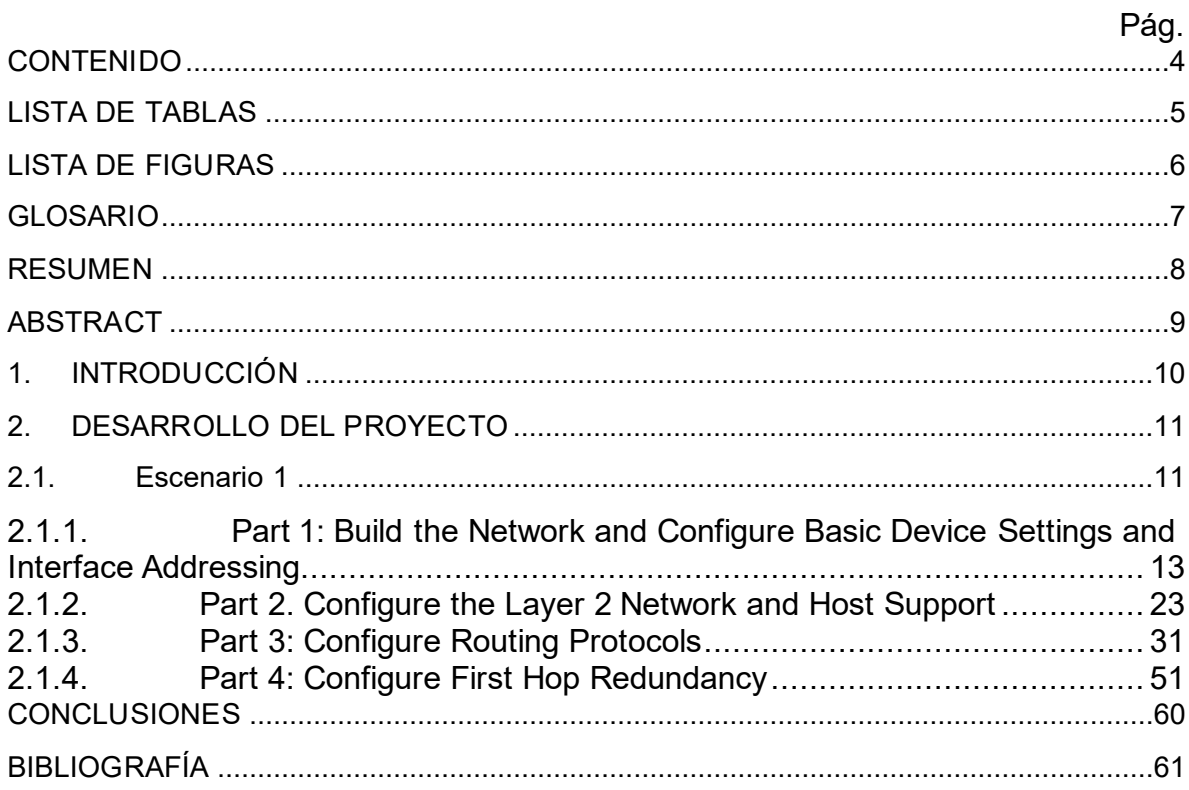

### LISTA DE TABLAS

<span id="page-4-0"></span>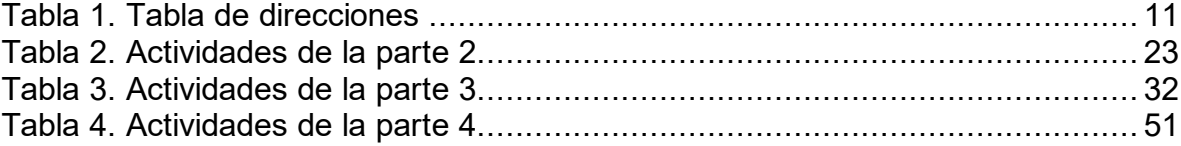

#### LISTA DE FIGURAS

<span id="page-5-0"></span>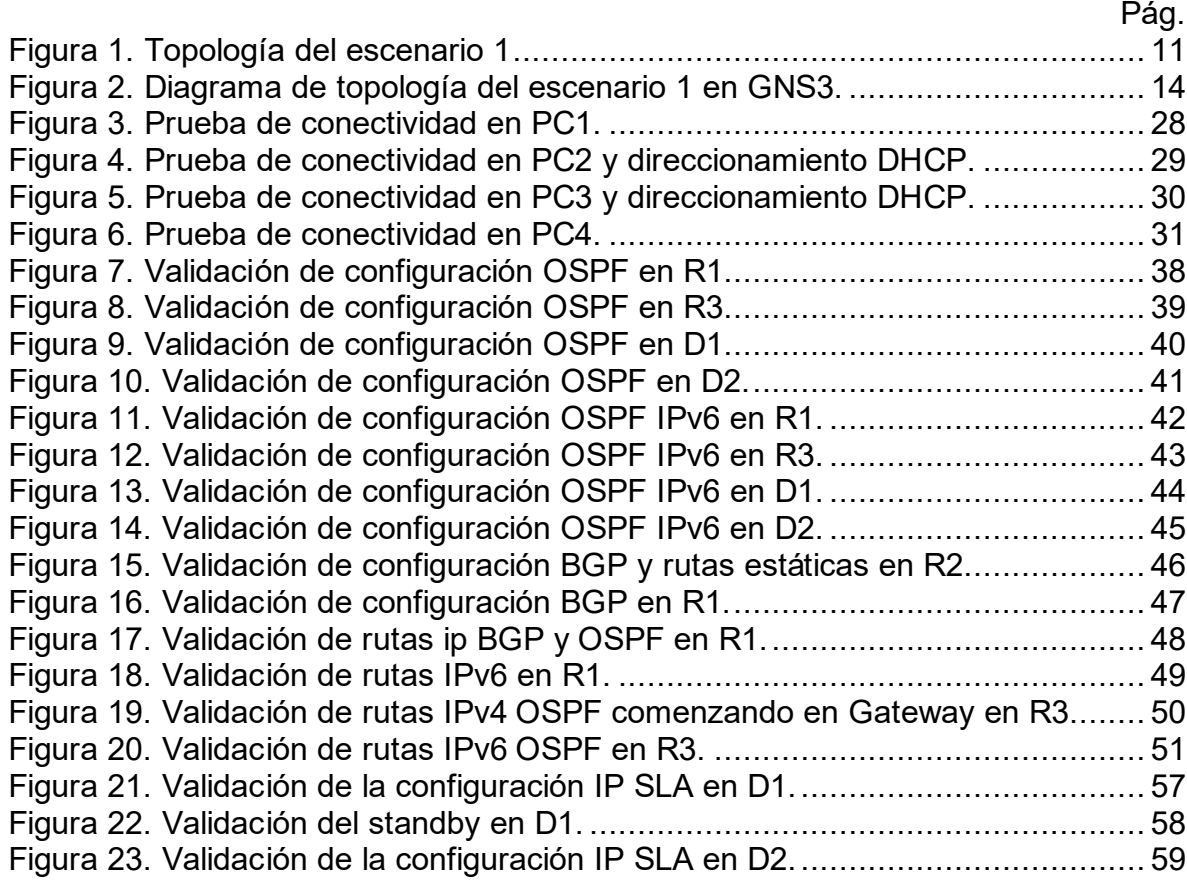

#### GLOSARIO

<span id="page-6-0"></span>BGP: es un protocolo mediante el cual se intercambia información de encaminamiento entre sistemas autónomos. Por ejemplo, los proveedores de servicio registrados en Internet suelen componerse de varios sistemas autónomos y para este caso es necesario un protocolo como BGP.

DHCP: es un servidor de Red el cual permite una asignación automática de direcciones IP, gateway predeterminadas, así como otros parámetros de red que necesiten los clientes. El sistema DHCP envía automáticamente todos los parámetros para que los clientes se comuniquen sin problema dentro de la red.

ETHERCHANNEL: es una tecnología de Cisco construida de acuerdo con los estándares 802.3 full-dúplex Fast Ethernet Permite la agrupación lógica de varios enlaces físicos Ethernet, esta agrupación es tratada como un único enlace y permite sumar la velocidad nominal de cada puerto físico Ethernet usado y así obtener un enlace troncal de alta velocidad.

HSRP: es un protocolo propiedad de CISCO que permite el despliegue de enrutadores redundantes tolerantes de fallos en una red. Este protocolo evita la existencia de puntos de fallo únicos (single point of failure) en la red mediante técnicas de redundancia y comprobación del estado de los routers.

NETWORK: es una red física y lógica que contribuye a lograr estas interconexiones. La misma implica el trabajo conjunto de un número variable de servidores, acumulando con los mismos una capacidad de cómputo significativa.

SLAAC: es un método en el cual un dispositivo puede obtener una dirección IPv6 de unidifusión global sin los servicios de un servidor de DHCPv6. ICMPv6 se encuentra en el centro de SLAAC. ICMPv6 es similar a ICMPv4, pero incluye funcionalidad adicional y es un protocolo mucho más sólido.

SPANNING TREE: es un protocolo de red de capa 2 del modelo OSI. Su función es la de gestionar la presencia de bucles en topologías de red debido a la existencia de enlaces redundantes.

VLAN: es un método para crear redes lógicas independientes dentro de una misma red física. Varias VLAN pueden coexistir en un único conmutador físico o en una única red física.

#### RESUMEN

<span id="page-7-0"></span>En esta prueba de habilidades, se realiza la configuración completa de la red permitiendo que haya una accesibilidad completa de un extremo a otro, para que los hosts tengan un soporte confiable de la puerta de enlace predeterminada y para que los protocolos OSPF y BGP configurados estén operativos dentro de la parte correspondiente a la "Red de la Compañía" en la topología. Estos cambios en las configuraciones son verificados de acuerdo a las especificaciones dadas, cumpliendo cada uno de los detalles y asegurando que los dispositivos funcionen como es requerido.

PALABRAS CLAVE: CISCO, Conmutación, Enrutamiento, Redes, Sistemas.

#### **ABSTRACT**

<span id="page-8-0"></span>In this skills test, the complete network configuration is performed allowing for complete end-to-end accessibility, for hosts to have reliable support of the default gateway, and for configured OSPF and BGP protocols to be operating within the part corresponding to the "Company Network" in the topology. These changes in the configurations are verified according to the given specifications, fulfilling each one of the details and ensuring that the devices work as required.

KEY WORDS: CISCO, Switching, Routing, Networks, Systems

#### 1. INTRODUCCIÓN

<span id="page-9-0"></span>De acuerdo a los desarrollos que deben presentarse al momento de realizar una topología de red, se implementa primeramente la configuración de los dispositivos que conforman esta topología que van desde el cambio en el nombre de host, la desactivación de la búsqueda de dominio, la habilitación del direccionamiento ipv6 unicast y la aplicación de mensaje de bienvenida y verificaciones en la línea de consola. Seguido a esto, se realiza la configuración de las interfaces que conforman el direccionamiento, así como la vinculación de interfaces Loopback, aplicación de DHCP y demás configuraciones que dejan lista la topología para realizar las respectivas verificaciones y aseguran la interconexión entre las redes de la compañía.

Luego, se realiza la configuración de la capa 2 de la red y el soporte de Host, habilitando los enlaces trunk 802.1Q entre los switches de capa 3 y el switch de capa 2. Enlazando la troncal a la vlan nativa 999, habilitando el protocolo Rapid Spanning-Tree (RSTP), se configuran los puentes raíz RSTP root bridges según la información suministrada del diagrama de topología, complementado por la adición de un respaldo en caso de el puente raíz falle.

Finalmente se realiza la configuración de los protocolos de enrutamiento en los dispositivos para que la red esté completamente convergente. Para ello se realiza la configuración OSPF tanto para el direccionamiento IPv4 como para el IPv6, se configura MP-BGP en el router R2 y R1.

#### 2. DESARROLLO DEL PROYECTO

#### 2.1. Escenario 1

### <span id="page-10-1"></span><span id="page-10-0"></span>Topology

<span id="page-10-3"></span>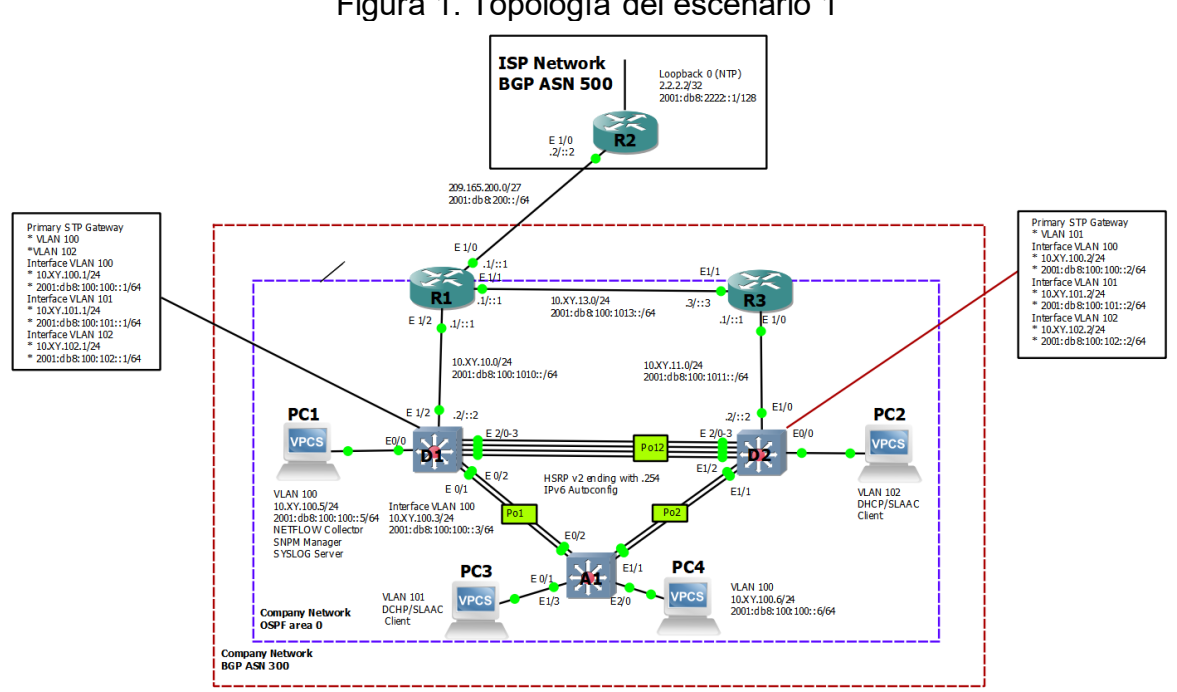

### Figura 1. Topología del escenario 1

Fuente: Autor del documento.

#### Addressing Table

Tabla 1. Tabla de direcciones

<span id="page-10-2"></span>

| <b>Devic</b><br>е | <b>Interface</b> | <b>IPv4 Address</b>    | <b>IPv6 Address</b>     | IP <sub>v</sub> 6<br>Link-<br>Local |
|-------------------|------------------|------------------------|-------------------------|-------------------------------------|
| R <sub>1</sub>    | E1/0             | 209.165.200.225/<br>27 | 2001:db8:200::1/64      | fe80::1:1                           |
|                   | E1/2             | 10.79.10.1/24          | 2001:db8:100:1010::1/64 | fe80::1:2                           |

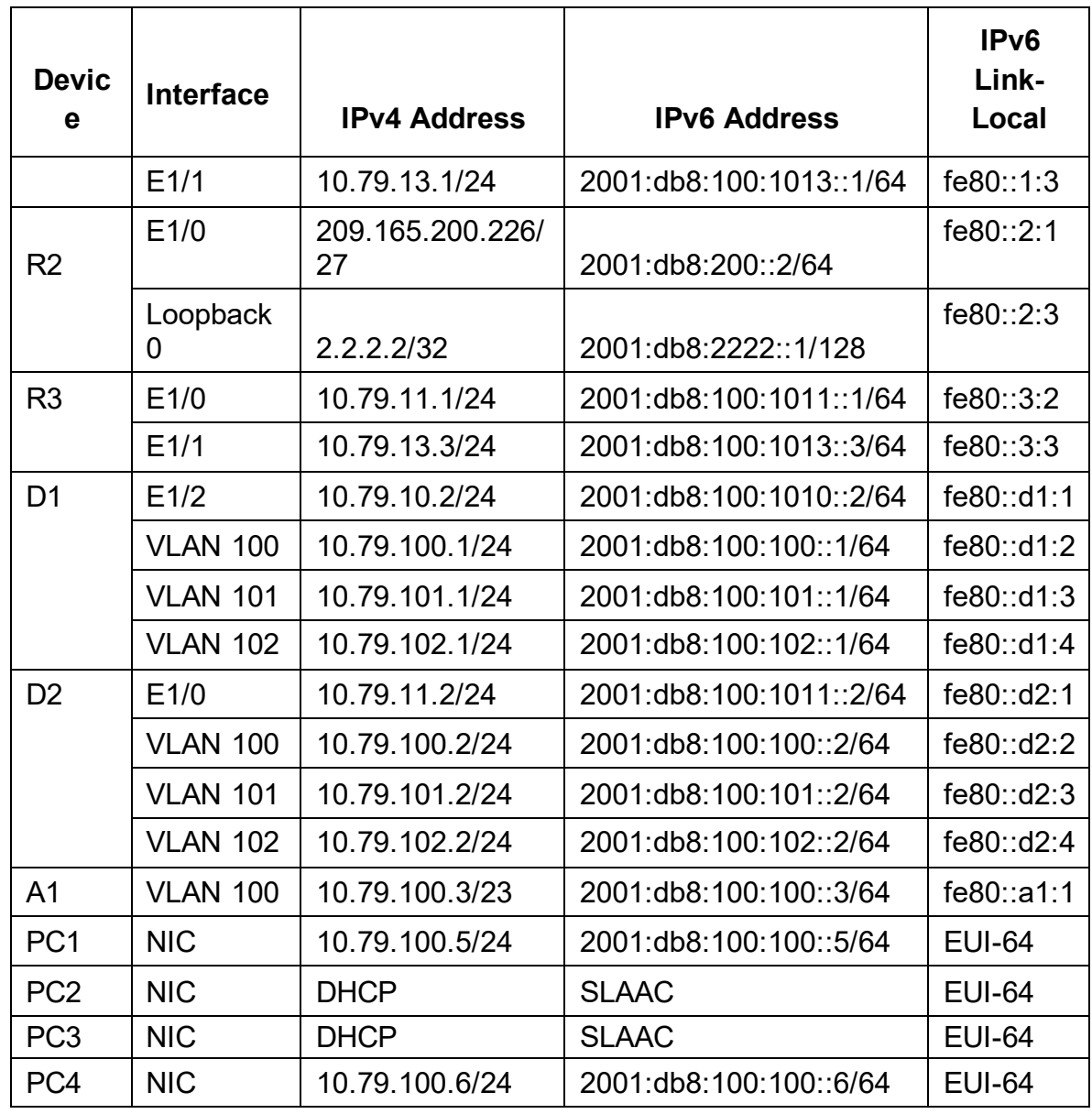

Fuente: Autor del documento.

#### **Objectives**

Part 1: Build the Network and Configure Basic Device Settings and Interface Addressing

- Part 2: Configure the Layer 2 Network and Host Support
- Part 3: Configure Routing Protocols
- Part 4: Configure First-Hop Redundancy

#### Background / Scenario

In this skills assessment, you are responsible for completing the configuration of the network so there is full end-to-end reachability, so the hosts have reliable default gateway support, and so that management protocols are operational within the "Company Network" part of the topology. Be careful to verify that your configurations meet the provided specifications and that the devices perform as required.

Note: The routers used with CCNP hands-on labs are Cisco 7200 routers. The switches used in the labs are Cisco Catalyst L2 switches Other routers, switches, and Cisco IOS versions can be used. Depending on the model and Cisco IOS version, the commands available and the output produced might vary from what is shown in the labs.

Note: Make sure that the switches have been erased and have no startup configurations. If you are unsure, contact your instructor.

Note: The letters "X, Y" represent the last two digits of your ID number (cédula).

<span id="page-12-0"></span>2.1.1. Part 1: Build the Network and Configure Basic Device Settings and Interface Addressing

In Part 1, you will set up the network topology and configure basic settings and interface addressing.

Step 1. Cable the network as shown in the topology.

Attach the devices as shown in the topology diagram, and cable as necessary.

<span id="page-13-0"></span>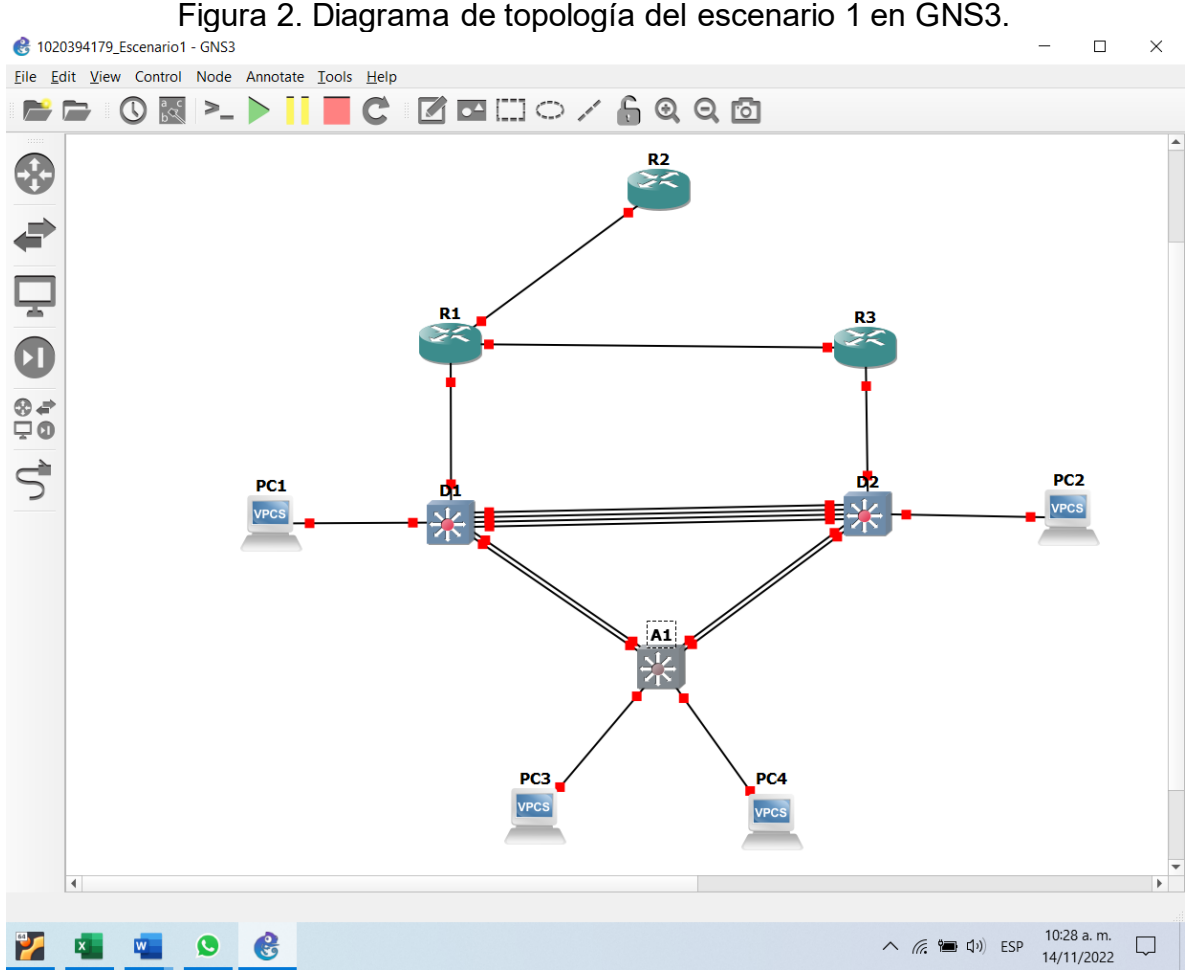

Fuente: Autor del documento.

Step 2. Configure basic settings for each device.

a. Console into each device, enter global configuration mode, and apply the basic settings. The startup configurations for each device are provided below.

#### Router R1

R1(config)#hostname R1 //Se configura el nombre del dispositivo R1(config)#ipv6 unicast-routing //Se habilita el enrutamiento de direcciones IPv6 R1(config)#no ip domain lookup //Se desactiva la búsqueda DNS R1(config)#banner motd # R1, ENCOR Skills Assessment# //Se configura un banner R1(config)#line con 0

R1(config-line)# exec-timeout 0 0 //Se configura el tiempo de salida exec R1(config-line)# logging synchronous //Se habilita el inicio de sesión sincrónico R1(config-line)# exit R1(config)#interface e1/0 //Se accede a la interfaz R1(config-if)# ip address 209.165.200.225 255.255.255.224 //Se configura el direccionamiento IPv4 R1(config-if)# ipv6 address fe80::1:1 link-local //Se configura el direccionamiento para el enlace local R1(config-if)# ipv6 address 2001:db8:200::1/64 //Se configura el direccionamiento IPv6 R1(config-if)# no shutdown //Se enciende la interfaz R1(config-if)# exit R1(config)#interface e1/2 //Se accede a la interfaz R1(config-if)# ip address 10.79.10.1 255.255.255.0 //Se configura el direccionamiento IPv4 R1(config-if)# ipv6 address fe80::1:2 link-local //Se configura el direccionamiento para el enlace local R1(config-if)# ipv6 address 2001:db8:100:1010::1/64 //Se configura el direccionamiento IPv6 R1(config-if)# no shutdown //Se enciende la interfaz R1(config-if)# exit R1(config)#interface e1/1 //Se accede a la interfaz R1(config-if)# ip address 10.79.13.1 255.255.255.0 //Se configura el direccionamiento IPv4 R1(config-if)# ipv6 address fe80::1:3 link-local //Se configura el direccionamiento para el enlace local R1(config-if)# ipv6 address 2001:db8:100:1013::1/64 //Se configura el direccionamiento IPv6 R1(config-if)# no shutdown //Se enciende la interfaz R1(config-if)# exit R1(config)# Router R2 R2(config)#hostname R2 //Se configura el nombre del

dispositivo R2(config)#ipv6 unicast-routing //Se habilita el enrutamiento de direcciones IPv6 R2(config)#no ip domain lookup //Se desactiva la búsqueda DNS R2(config)#banner motd # R2, ENCOR Skills Assessment# //Se configura un banner R2(config)#line con 0

R2(config-line)# exec-timeout 0 0 //Se configura el tiempo de salida exec R2(config-line)# logging synchronous //Se habilita el inicio de sesión sincrónico R2(config-line)# exit R2(config)#interface e1/0 //Se accede a la interfaz R2(config-if)# ip address 209.165.200.226 255.255.255.224 //Se configura el direccionamiento IPv4 R2(config-if)# ipv6 address fe80::2:1 link-local //Se configura el direccionamiento para el enlace local R2(config-if)# ipv6 address 2001:db8:200::2/64 //Se configura el direccionamiento IPv6 R2(config-if)# no shutdown //Se enciende la interfaz R2(config-if)# exit R2(config)#interface Loopback 0 //Se accede a la interfaz R2(config-if)# ip address 2.2.2.2 255.255.255.255 //Se configura el direccionamiento IPv4 R2(config-if)# ipv6 address fe80::2:3 link-local //Se configura el direccionamiento para el enlace local R2(config-if)# ipv6 address 2001:db8:2222::1/128 //Se configura el direccionamiento IPv6 R2(config-if)# no shutdown //Se enciende la interfaz R2(config-if)# exit R2(config)# Router R3 R3(config)#hostname R3 //Se configura el nombre del dispositivo R3(config)#ipv6 unicast-routing //Se habilita el enrutamiento de direcciones IPv6 R3(config)#no ip domain lookup //Se desactiva la búsqueda DNS R3(config)#banner motd # R3, ENCOR Skills Assessment# //Se configura un banner R3(config)#line con 0 R3(config-line)# exec-timeout 0 0 //Se configura el tiempo de salida exec R3(config-line)# logging synchronous //Se habilita el inicio de sesión sincrónico R3(config-line)# exit R3(config)#interface e1/0 //Se accede a la interfaz R3(config-if)# ip address 10.79.11.1 255.255.255.0 //Se configura el direccionamiento IPv4 R3(config-if)# ipv6 address fe80::3:2 link-local //Se configura el direccionamiento para el enlace local

R3(config-if)# ipv6 address 2001:db8:100:1011::1/64 //Se configura el direccionamiento IPv6 R3(config-if)# no shutdown //Se enciende la interfaz R3(config-if)# exit R3(config)#interface e1/1 //Se accede a la interfaz R3(config-if)# ip address 10.79.13.3 255.255.255.0 //Se configura el direccionamiento IPv4 R3(config-if)# ipv6 address fe80::3:3 link-local //Se configura el direccionamiento para el enlace local R3(config-if)# ipv6 address 2001:db8:100:1010::2/64 //Se configura el direccionamiento IPv6 R3(config-if)# no shutdown //Se enciende la interfaz R3(config-if)# exit R3(config)# Switch D1 D1(config)#hostname D1 //Se configura el nombre del dispositivo D1(config)#ip routing and the secontrol of the configura el enrutamiento de direcciones IPv4 D1(config)#ipv6 unicast-routing //Se habilita el enrutamiento de direcciones IPv6 D1(config)#no ip domain lookup //Se desactiva la búsqueda DNS D1(config)#banner motd # D1, ENCOR Skills Assessment# //Se configura un banner D1(config)#line con 0 D1(config-line)# exec-timeout 0 0 //Se configura el tiempo de salida exec D1(config-line)# logging synchronous //Se habilita el inicio de sesión sincrónico D1(config-line)# exit<br>D1(config)#vlan 100  $\frac{1}{S}$ e configura la vlan D1(config-vlan)# name Management //Se asigna un nombre de vlan D1(config-vlan)# exit<br>D1(config)#vlan 101  $\frac{1}{S}$ e configura la vlan D1(config-vlan)# name UserGroupA //Se asigna un nombre de vlan D1(config-vlan)# exit<br>D1(config)#vlan 102 //Se configura la vlan D1(config-vlan)# name UserGroupB //Se asigna un nombre de vlan D1(config-vlan)# exit D1(config)#vlan 999 //Se configura la vlan D1(config-vlan)# name NATIVE //Se asigna un nombre de vlan D1(config-vlan)# exit D1(config)#interface e1/2 //Se accede a la interfaz

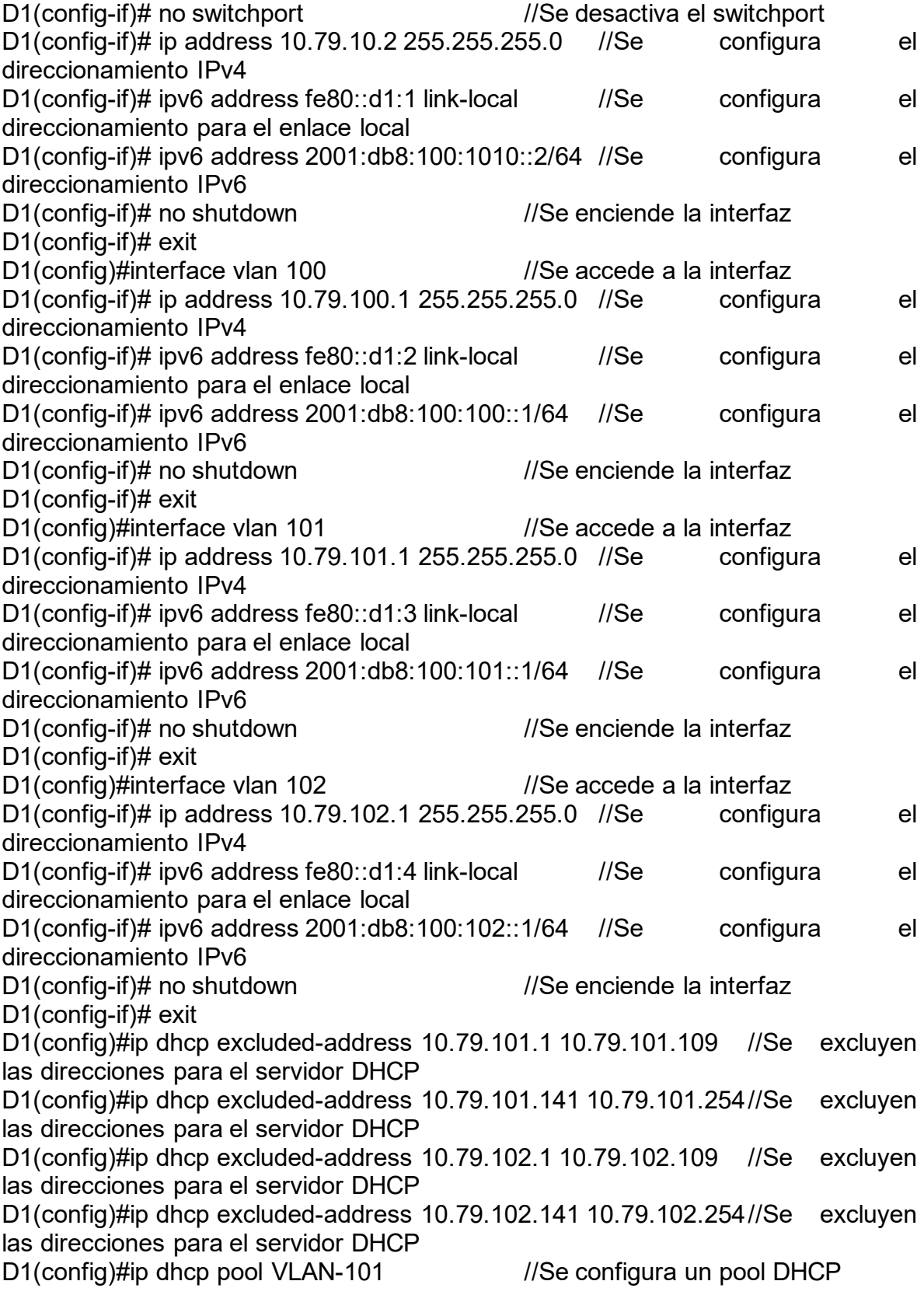

D1(dhcp-config)# network 10.79.101.0 255.255.255.0 //Se define la red del pool de direcciones DHCP D1(dhcp-config)# default-router 10.79.101.254 //Se configura la puerta predeterminada de enlace para el pool de direcciones DHCP D1(dhcp-config)# exit D1(config)#ip dhcp pool VLAN-102 //Se configura un pool DHCP D1(dhcp-config)# network 10.79.102.0 255.255.255.0 //Se define la red del pool de direcciones DHCP D1(dhcp-config)# default-router 10.79.102.254 //Se configura la puerta predeterminada de enlace para el pool de direcciones DHCP D1(dhcp-config)# exit D1(config)#interface range e0/0-3,e1/0-1,e1/3,e2/0-3,e3/0-3 //Se accede a un rango de direcciones D1(config-if-range)# shutdown //Se apagan las interfaces D1(config-if-range)# exit D1(config)# Switch D2 D2(config)#hostname D2 //Se configura el nombre del dispositivo D2(config)#ip routing and the state of the configura el enrutamiento de direcciones IPv4 D2(config)#ipv6 unicast-routing //Se habilita el enrutamiento de direcciones IPv6 D2(config)#no ip domain lookup //Se desactiva la búsqueda DNS D2(config)#banner motd # D2, ENCOR Skills Assessment# //Se configura un banner D2(config)#line con 0 D2(config-line)# exec-timeout 0 0 //Se configura el tiempo de salida exec D2(config-line)# logging synchronous //Se habilita el inicio de sesión sincrónico D2(config-line)# exit D2(config)#vlan 100 //Se configura la vlan D2(config-vlan)# name Management //Se asigna un nombre de vlan D2(config-vlan)# exit D2(config)#vlan 101 //Se configura la vlan D2(config-vlan)# name UserGroupA //Se asigna un nombre de vlan D2(config-vlan)# exit<br>D2(config)#vlan 102  $\frac{1}{S}$ e configura la vlan D2(config-vlan)# name UserGroupB //Se asigna un nombre de vlan D2(config-vlan)# exit D2(config)#vlan 999 //Se configura la vlan D2(config-vlan)# name NATIVE //Se asigna un nombre de vlan

D2(config-vlan)# exit D2(config)#interface e1/0 //Se accede a la interfaz D2(config-if)# no switchport //Se desactiva el switchport D2(config-if)# ip address 10.79.11.2 255.255.255.0 //Se configura el direccionamiento IPv4 D2(config-if)# ipv6 address fe80::d1:1 link-local //Se configura el direccionamiento para el enlace local D2(config-if)# ipv6 address 2001:db8:100:1011::2/64 //Se configura el direccionamiento IPv6 D2(config-if)# no shutdown //Se enciende la interfaz D2(config-if)# exit D2(config)#interface vlan 100 //Se accede a la interfaz D2(config-if)# ip address 10.79.100.2 255.255.255.0 //Se configura el direccionamiento IPv4 D2(config-if)# ipv6 address fe80::d2:2 link-local //Se configura el direccionamiento para el enlace local D2(config-if)# ipv6 address 2001:db8:100:100::2/64 //Se configura el direccionamiento IPv6 D2(config-if)# no shutdown //Se enciende la interfaz D2(config-if)# exit D2(config)#interface vlan 101 //Se accede a la interfaz D2(config-if)# ip address 10.79.101.2 255.255.255.0 //Se configura el direccionamiento IPv4 D2(config-if)# ipv6 address fe80::d2:3 link-local //Se configura el direccionamiento para el enlace local D2(config-if)# ipv6 address 2001:db8:100:101::2/64 //Se configura el direccionamiento IPv6 D2(config-if)# no shutdown //Se enciende la interfaz D<sub>2</sub>(config-if)# exit D2(config)#interface vlan 102 //Se accede a la interfaz D2(config-if)# ip address 10.79.102.2 255.255.255.0 //Se configura el direccionamiento IPv4 D2(config-if)# ipv6 address fe80::d2:4 link-local //Se configura el direccionamiento para el enlace local D2(config-if)# ipv6 address 2001:db8:100:102::2/64 //Se configura el direccionamiento IPv6 D2(config-if)# no shutdown //Se enciende la interfaz D2(config-if)# exit D2(config)#ip dhcp excluded-address 10.79.101.1 10.79.101.209 //Se excluyen las direcciones para el servidor DHCP D2(config)#ip dhcp excluded-address 10.79.101.241 10.79.101.254//Se excluyen las direcciones para el servidor DHCP D2(config)#ip dhcp excluded-address 10.79.102.1 10.79.102.209 //Se excluyen las direcciones para el servidor DHCP

D2(config)#ip dhcp excluded-address 10.79.102.241 10.79.102.254//Se excluyen las direcciones para el servidor DHCP D2(config)#ip dhcp pool VLAN-101 //Se configura un pool DHCP D2(dhcp-config)# network 10.79.101.0 255.255.255.0 //Se define la red del pool de direcciones DHCP D2(dhcp-config)# default-router 79.0.101.254 //Se configura la puerta predeterminada de enlace para el pool de direcciones DHCP D2(dhcp-config)# exit D2(config)#ip dhcp pool VLAN-102 //Se configura un pool DHCP D2(dhcp-config)# network 10.79.102.0 255.255.255.0 //Se define la red del pool de direcciones DHCP D2(dhcp-config)# default-router 10.79.102.254 //Se configura la puerta predeterminada de enlace para el pool de direcciones DHCP D2(dhcp-config)# exit D2(config)#interface range e0/0-3,e1/1-3,e2/0-3,e3/0-3 //Se accede a un rango de direcciones D2(config-if-range)# shutdown //Se apagan las interfaces D2(config-if-range)# exit D2(config)# Switch A1

A1(config)#hostname A1 //Se configura el nombre del dispositivo A1(config)#no ip domain lookup //Se desactiva la búsqueda DNS A1(config)#banner motd # A1, ENCOR Skills Assessment# //Se configura un banner A1(config)#line con 0 A1(config-line)# exec-timeout 0 0 //Se configura el tiempo de salida exec A1(config-line)# logging synchronous //Se habilita el inicio de sesión sincrónico A1(config-line)# exit A1(config)#vlan 100 //Se configura la vlan A1(config-vlan)# name Management //Se asigna un nombre de vlan A1(config-vlan)# exit A1(config)#vlan 101 //Se configura la vlan<br>A1(config-vlan)# name UserGroupA //Se asigna un nombre de vlan A1(config-vlan)# name UserGroupA A1(config-vlan)# exit A1(config)#vlan 102 //Se configura la vlan A1(config-vlan)# name UserGroupB //Se asigna un nombre de vlan A1(config-vlan)# exit<br>A1(config)#vlan 999  $\frac{1}{S}$ e configura la vlan A1(config-vlan)# name NATIVE //Se asigna un nombre de vlan A1(config-vlan)# exit

A1(config)#interface vlan 100 //Se accede a la interfaz A1(config-if)# ip address 10.79.100.3 255.255.255.0 //Se configura el direccionamiento IPv4 A1(config-if)# ipv6 address fe80::a1:1 link-local //Se configura el direccionamiento para el enlace local A1(config-if)# ipv6 address 2001:db8:100:100::3/64 //Se configura el direccionamiento IPv6 A1(config-if)# no shutdown //Se enciende la interfaz A1(config-if)# exit A1(config)#interface range e0/0,e0/3,e1/0,e2/1-3,e3/0-3 //Se accede a un rango de interfaces A1(config-if-range)# shutdown //Se apagan las interfaces A1(config-if-range)# exit A1(config)#

b. Save the running configuration to startup-config on all devices.

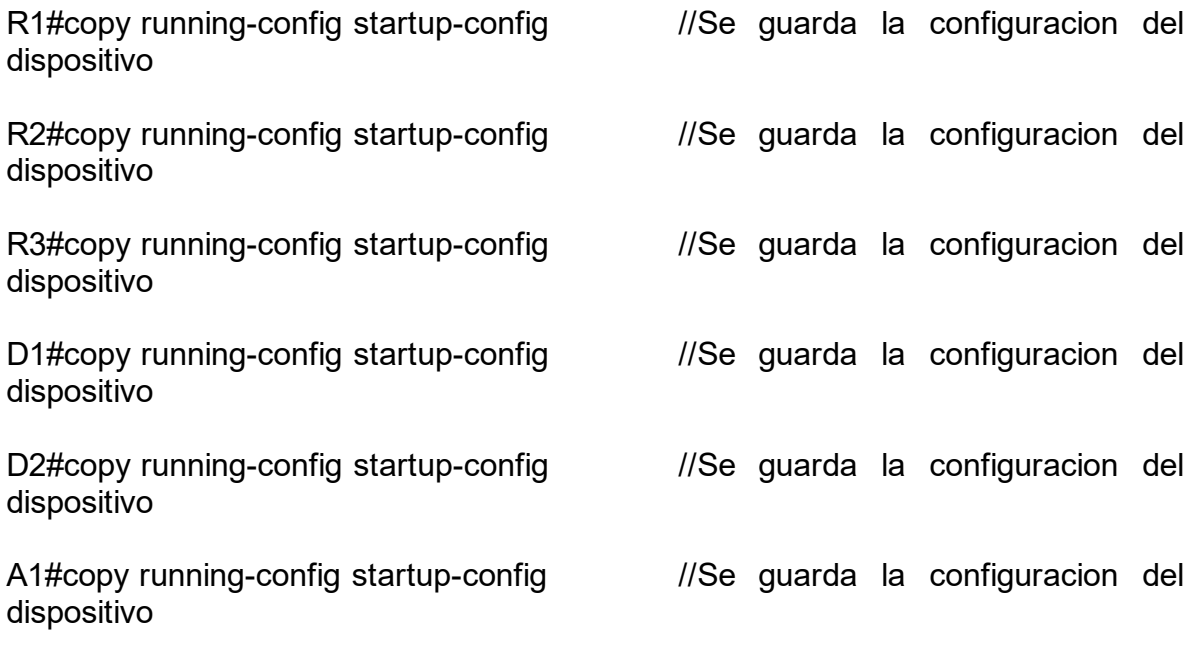

c. Configure PC 1 and PC 4 host addressing as shown in the addressing table. Assign a default gateway address of 10.56.100.254 which will be the HSRP virtual IP address used in Part 4.

Configuración en PC1

PC1> ip 10.79.100.5 255.255.255.0 10.79.100.254 //Se configura el direccionamiento IPv4 del equipo

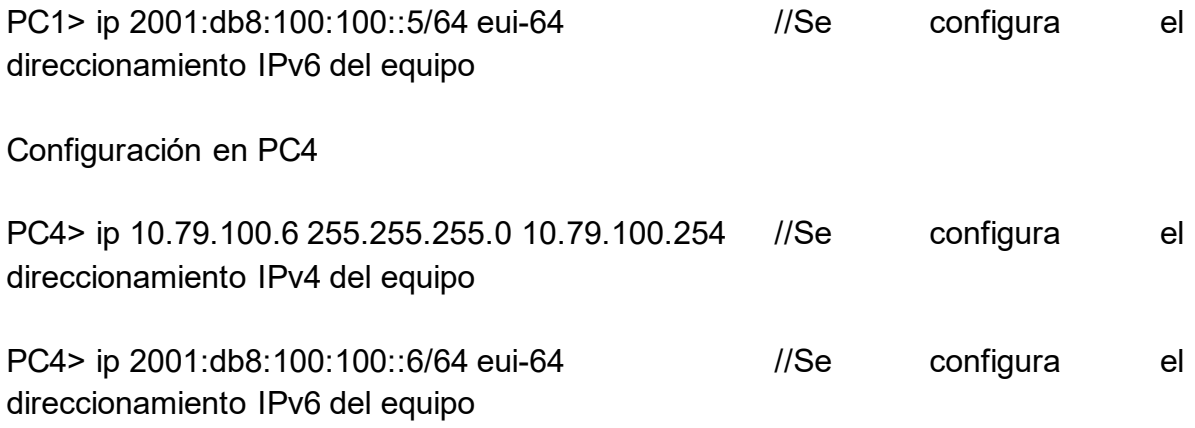

<span id="page-22-0"></span>2.1.2. Part 2. Configure the Layer 2 Network and Host Support

In this part of the Skills Assessment, you will complete the Layer 2 network configuration and set up basic host support. At the end of this part, all the switches should be able to communicate. PC2 and PC3 should receive addressing from DHCP and SLAAC.

Your configuration tasks are as follows:

<span id="page-22-1"></span>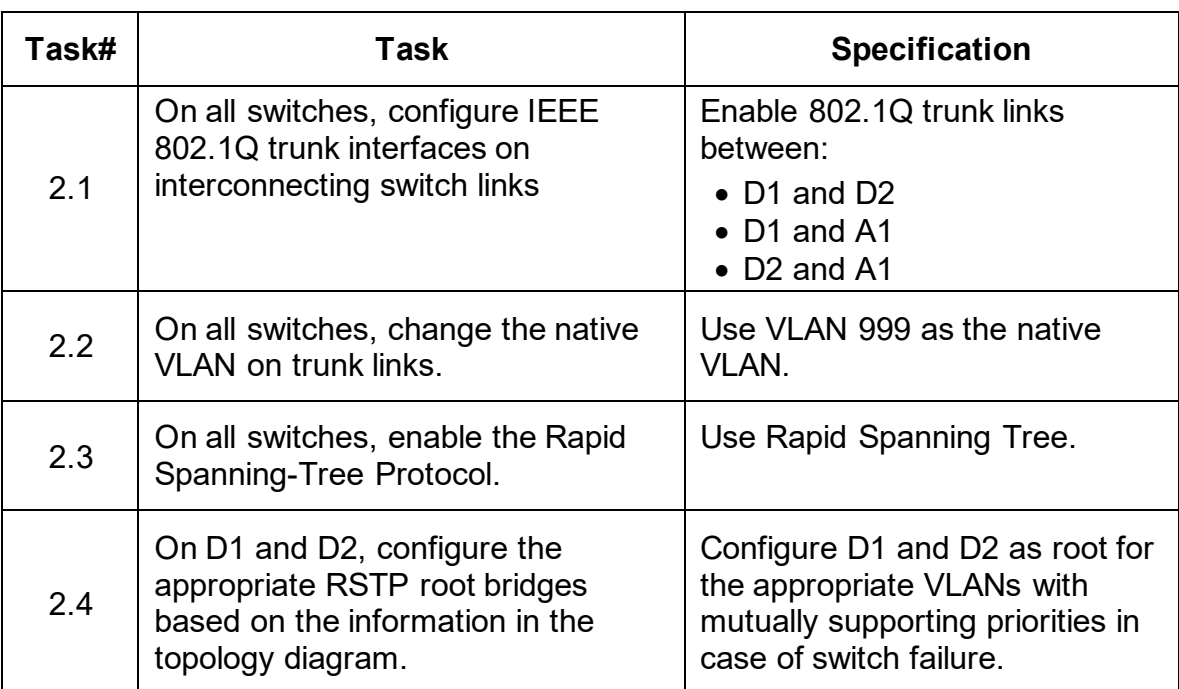

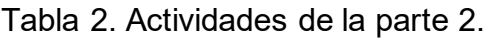

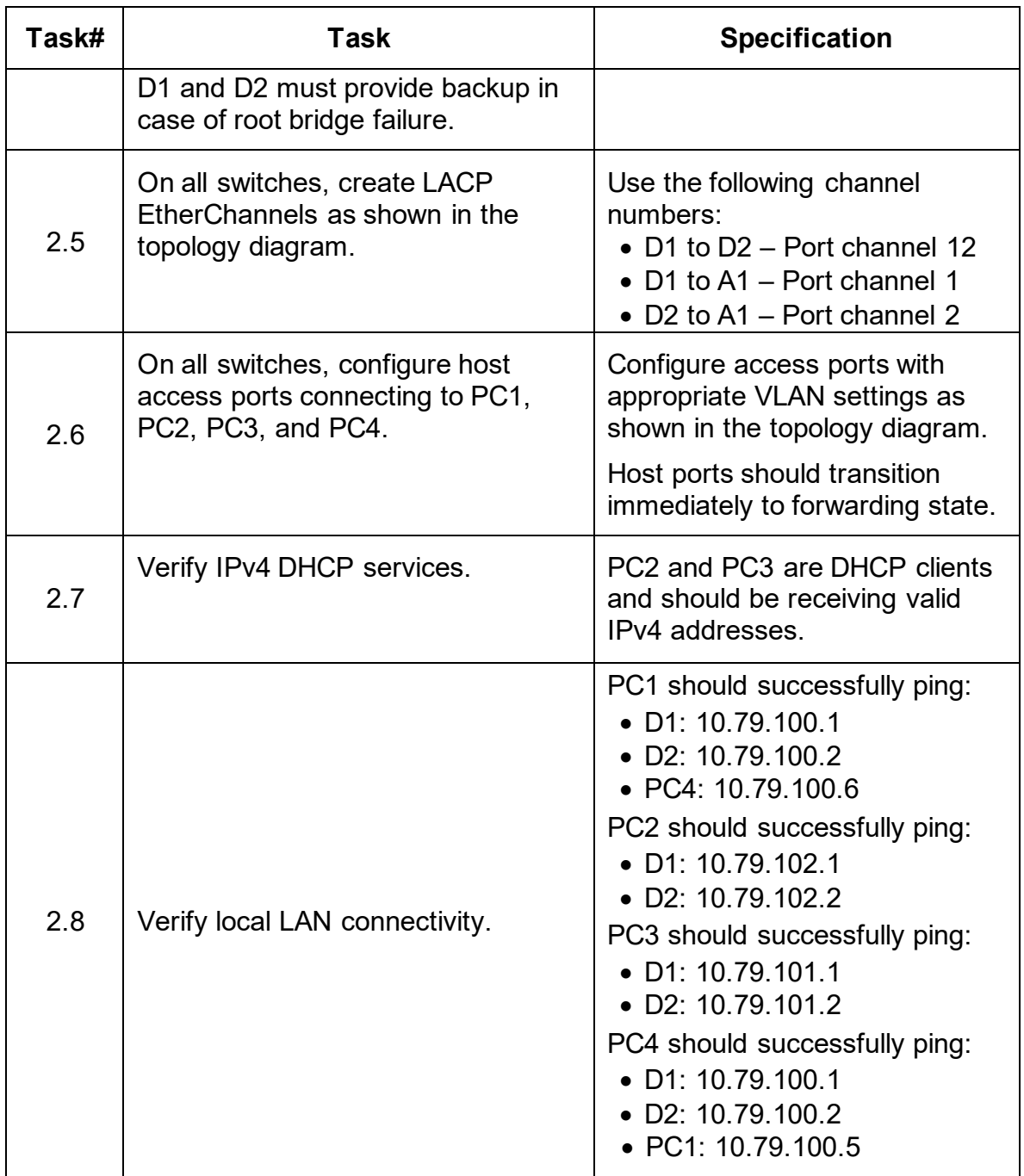

Fuente: Autor del documento.

Configuración en D1

D1(config)#interface range e2/0-3 //Se accede a las interfaces D1(config-if-range)#switchport trunk encapsulation dot1q //Se habilita la encapsulación para el enlace troncal

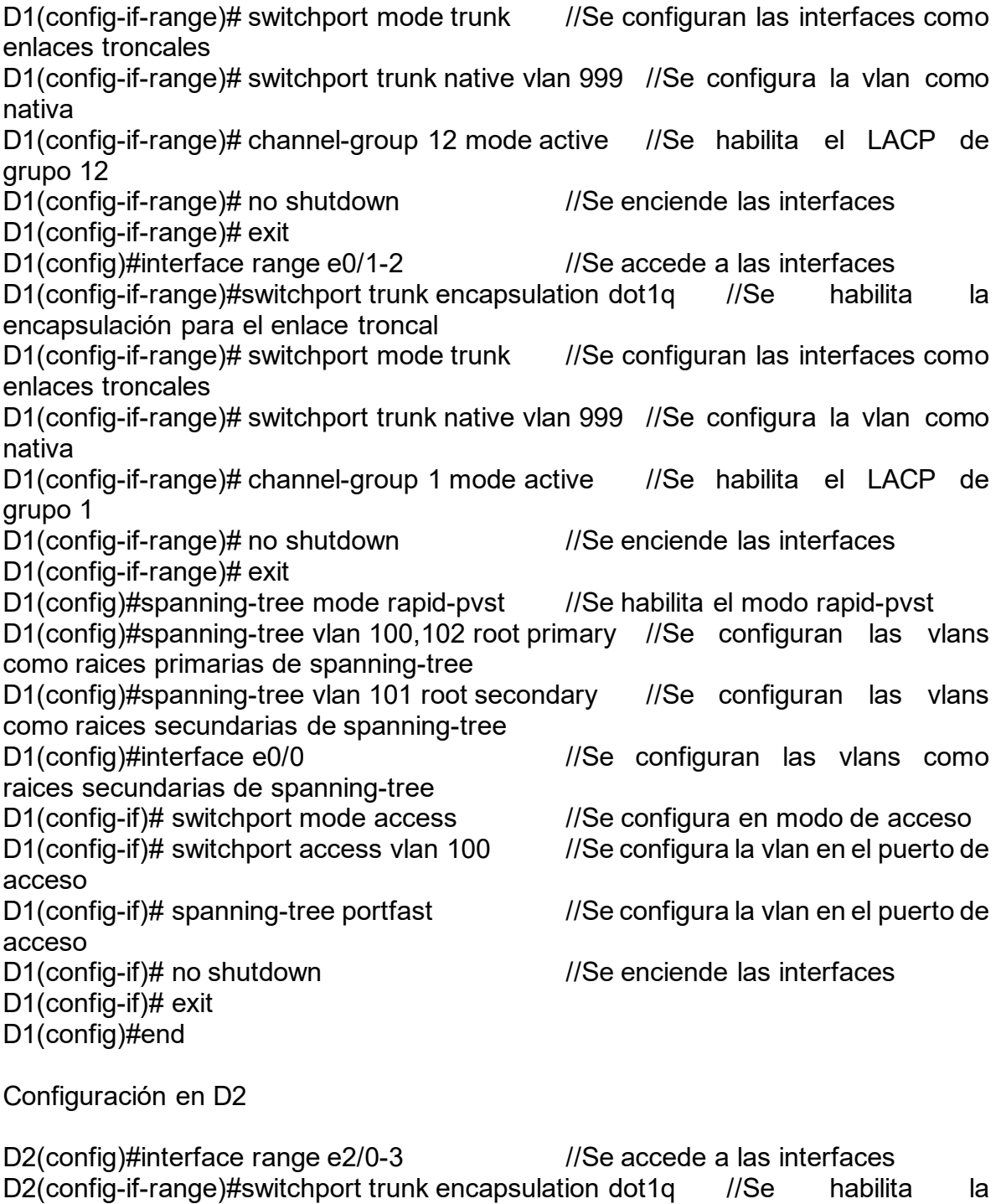

encapsulación para el enlace troncal

D2(config-if-range)# switchport mode trunk //Se configuran las interfaces como enlaces troncales

D2(config-if-range)# switchport trunk native vlan 999 //Se configura la vlan como nativa

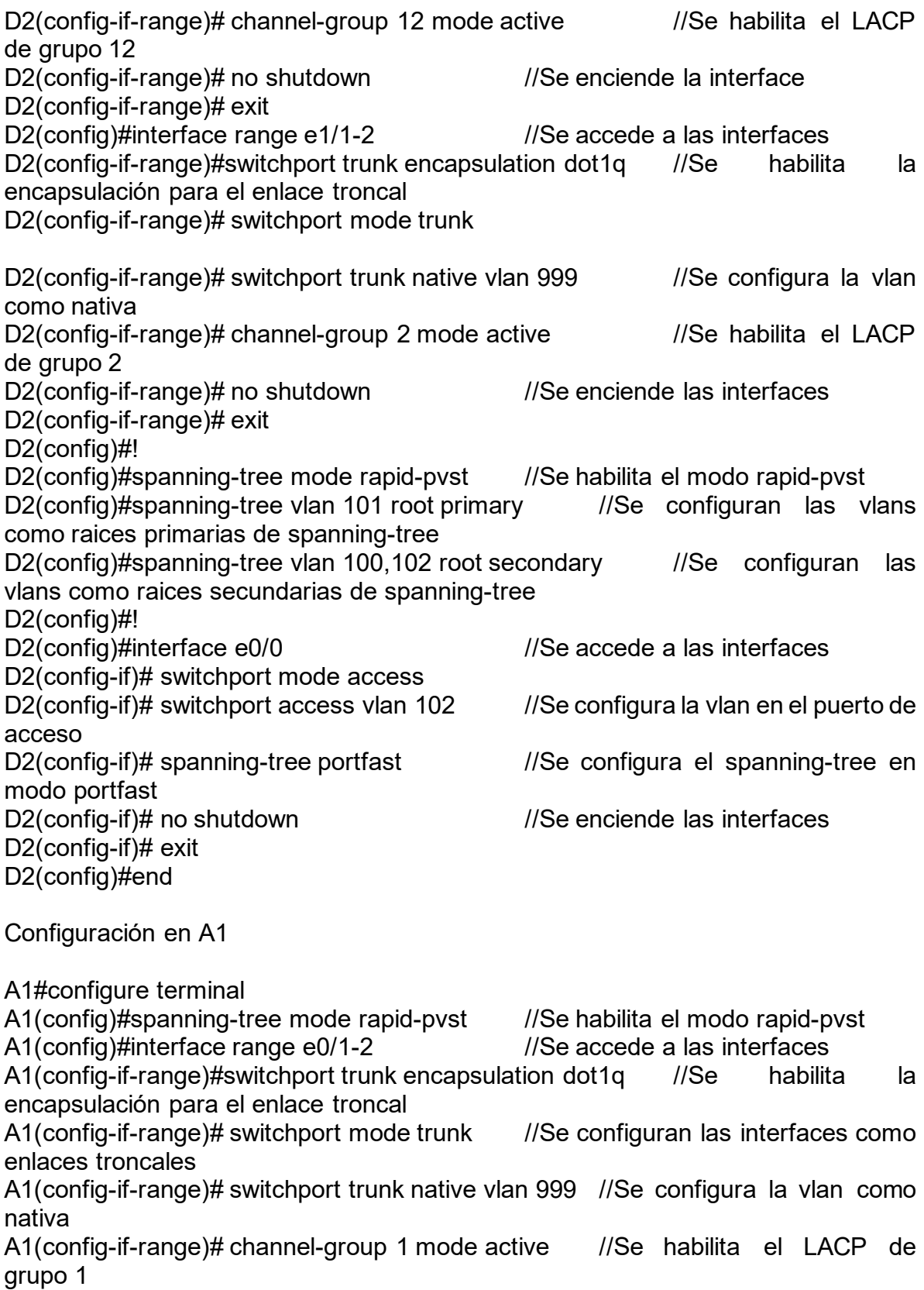

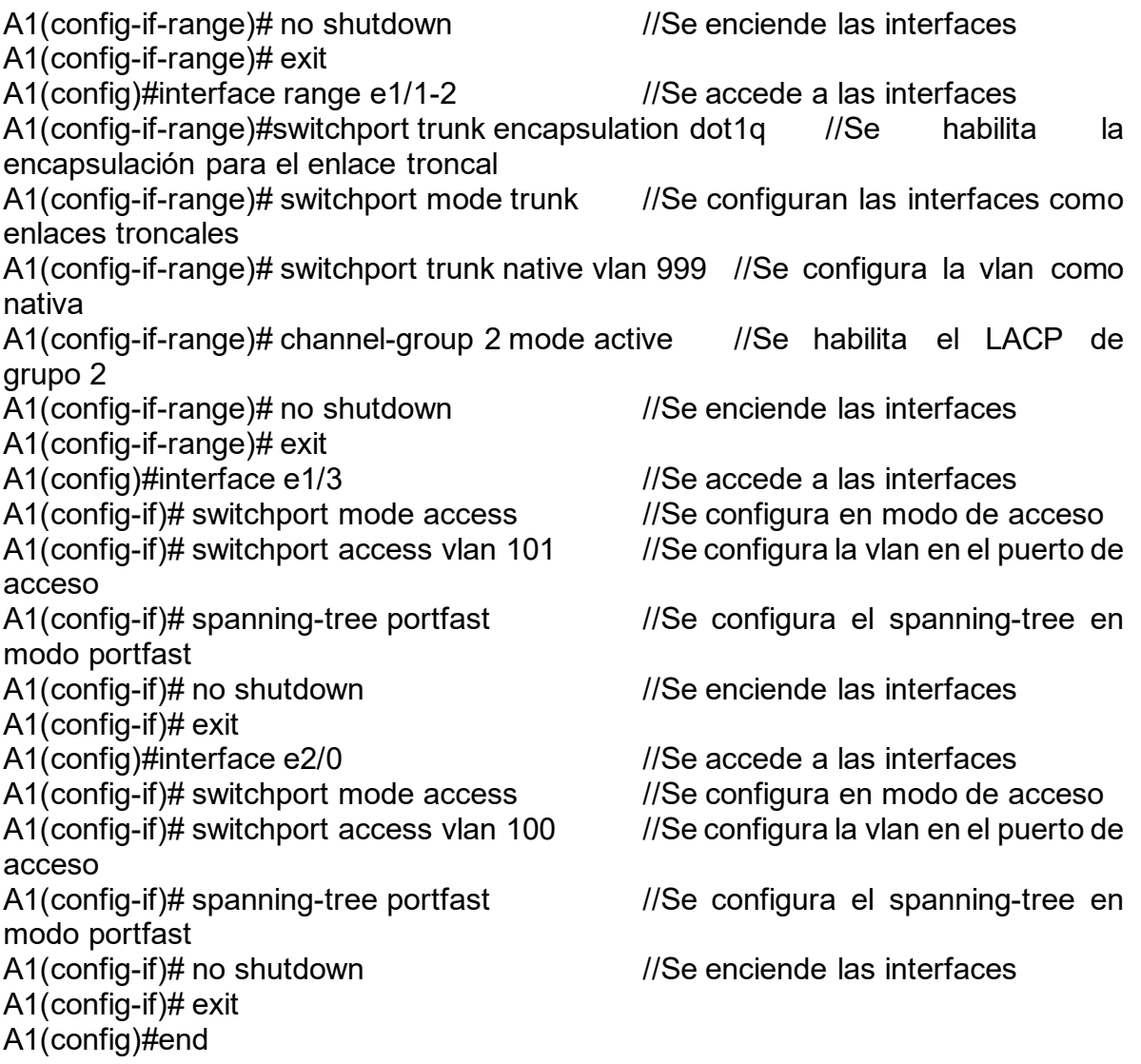

<span id="page-27-0"></span>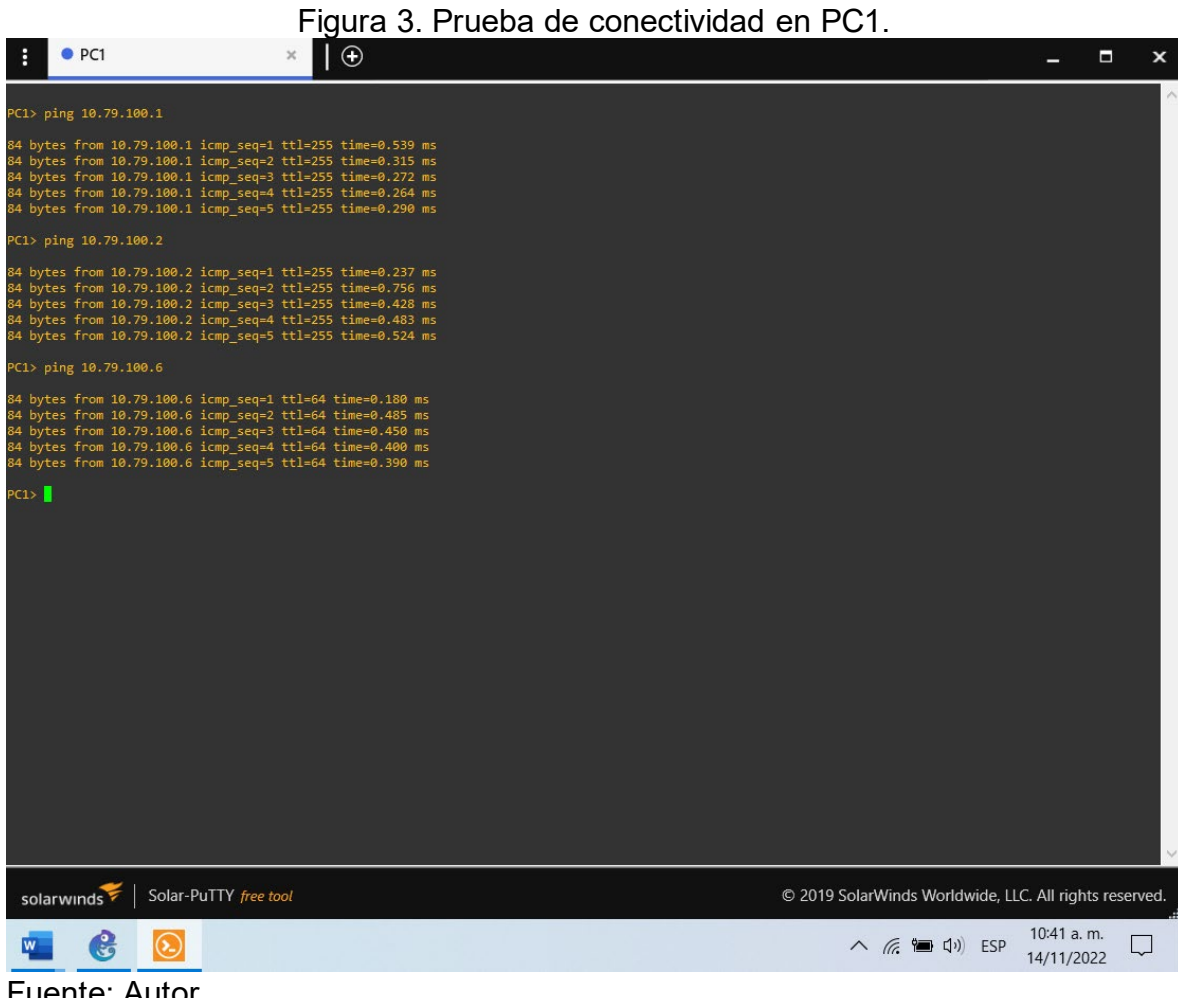

Fuente: Autor.

<span id="page-28-0"></span>

|                                                         | Figura 4. Prueba de conectividad en PC2 y direccionamiento DHCP.                                                                                                    |                                                                                        |   |              |
|---------------------------------------------------------|----------------------------------------------------------------------------------------------------|----------------------------------------------------------------------------------------|---|--------------|
| PC2                                                     | $ \oplus$                                                                                                    |                                                                                        | п | $\mathbf{x}$ |
| $PC2 > ip$ ?                                            |                                                                                                    |                                                                                        |   | $\land$      |
| ip ARG  [OPTION]<br>$ARG \dots$ :                       | Configure the current VPC's IP settings                                                                                                    |                                                                                        |   |              |
| address [mask] [gateway]<br>address [gateway] [mask]    | Set the VPC's ip, default gateway ip and network mask<br>Default IPv4 mask is /24, IPv6 is /64. Example:<br>ip 10.1.1.70/26 10.1.1.65 set the VPC's ip to 10.1.1.70,<br>the gateway to 10.1.1.65, the netmask to 255.255.255.192.<br>In tap mode, the ip of the tapx is the maximum host ID<br>of the subnet. In the example above the tapx ip would be |                                                                                        |   |              |
| auto<br>$-d$                                            | 10.1.1.126<br>mask may be written as /26, 26 or 255.255.255.192<br>Attempt to obtain IPv6 address, mask and gateway using SLAAC<br>dhcp [OPTION] Attempt to obtain IPv4 address, mask, gateway, DNS via DHCP<br>Show DHCP packet decode                                                                                                    |                                                                                        |   |              |
| -n<br>$-x$<br>$\frac{1}{2}$<br>dns6 ipv6<br>domain NAME | Renew DHCP lease<br>Release DHCP lease<br>Set DNS server ip, delete if ip is '0'<br>Set DNS server ipv6, delete if ipv6 is '0'<br>Set local domain name to NAME                                                                                                    |                                                                                        |   |              |
| $PC2$ ip dhcp                                           | DDORA IP 10.79.102.210/24 GW 10.79.102.254                                                                                                    |                                                                                        |   |              |
| $PC2$ ip auto<br>GLOBAL SCOPE                           | : 2001:db8:100:1010:2050:79ff:fe66:6801/64<br>ROUTER LINK-LAYER : ca:01:10:e2:00:1e                                                                                                    |                                                                                        |   |              |
| PC2> ping 10.79.102.1                                   |                                                                                                    |                                                                                        |   |              |
|                                                         | 84 bytes from 10.79.102.1 icmp_seq=1 ttl=255 time=0.210 ms<br>84 bytes from 10.79.102.1 icmp seq=2 ttl=255 time=0.551 ms<br>84 bytes from 10.79.102.1 icmp seq=3 ttl=255 time=0.440 ms<br>84 bytes from 10.79.102.1 icmp_seq=4 ttl=255 time=0.403 ms<br>84 bytes from 10.79.102.1 icmp seq=5 ttl=255 time=0.411 ms                                      |                                                                                        |   |              |
| PC2> ping 10.79.102.2                                   |                                                                                                    |                                                                                        |   |              |
|                                                         | 84 bytes from 10.79.102.2 icmp_seq=1 ttl=255 time=0.140 ms<br>84 bytes from 10.79.102.2 icmp_seq=2 ttl=255 time=0.410 ms<br>84 bytes from 10.79.102.2 icmp seq=3 ttl=255 time=0.381 ms<br>84 bytes from 10.79.102.2 icmp seq=4 ttl=255 time=0.246 ms<br>84 bytes from 10.79.102.2 icmp_seq=5 ttl=255 time=0.254 ms                                      |                                                                                        |   |              |
| PC2 >                                                   |                                                                                                    |                                                                                        |   | $\checkmark$ |
| solarwinds                                              | Solar-PuTTY free tool                                                                                                    | © 2019 SolarWinds Worldwide, LLC. All rights reserved.                                 |   |              |
|                                                         |                                                                                                    | 10:42 a.m.<br>$\wedge$ ( $\circledast$ $\circledast$ $\circledast$ ) ESP<br>14/11/2022 |   |              |
| r. <b>.</b>                                             |                                                                                                    |                                                                                        |   |              |

Figura 4. Prueba de conectividad en PC2 y direccionamiento DHCP.

Fuente: Autor.

# <span id="page-29-0"></span>Figura 5. Prueba de conectividad en PC3 y direccionamiento DHCP.<br>-

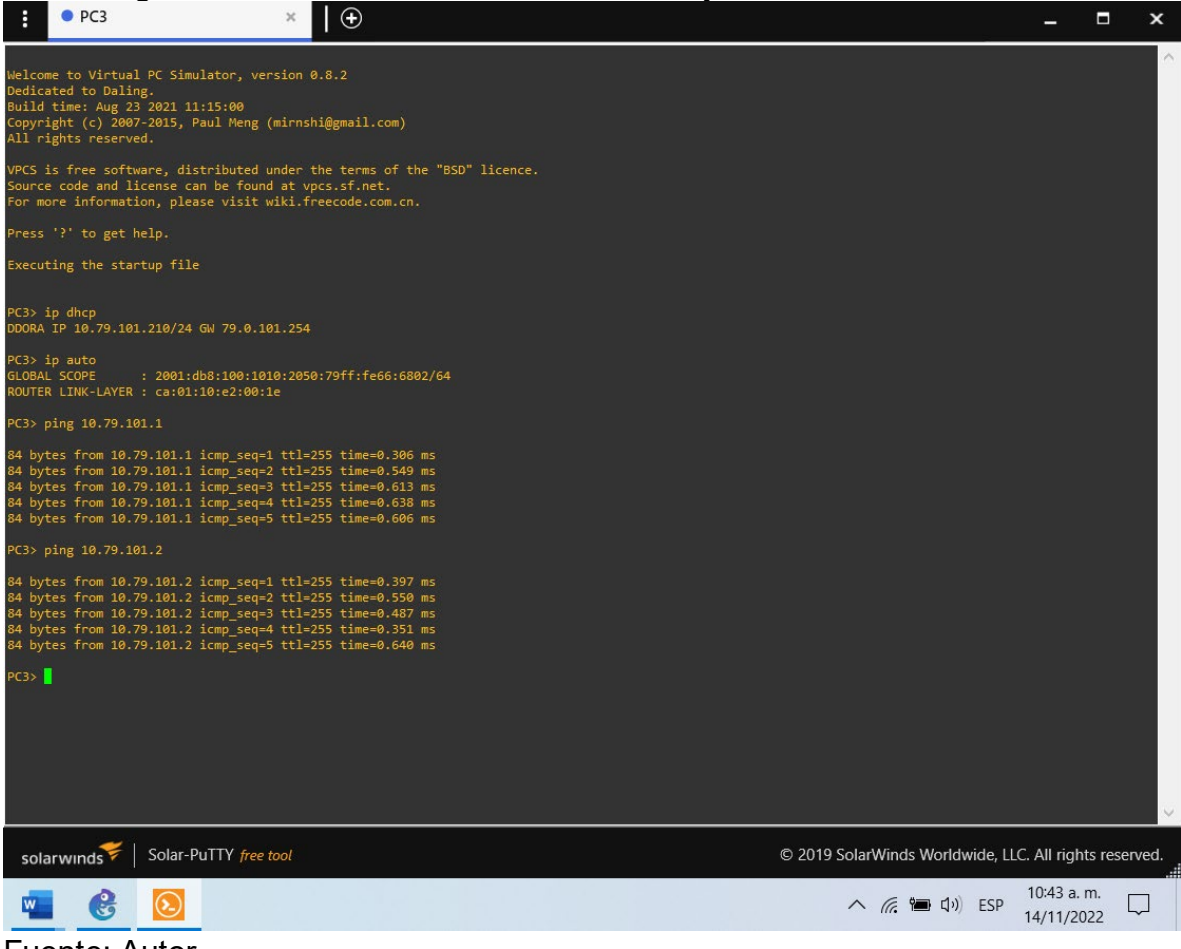

Fuente: Autor.

<span id="page-30-1"></span>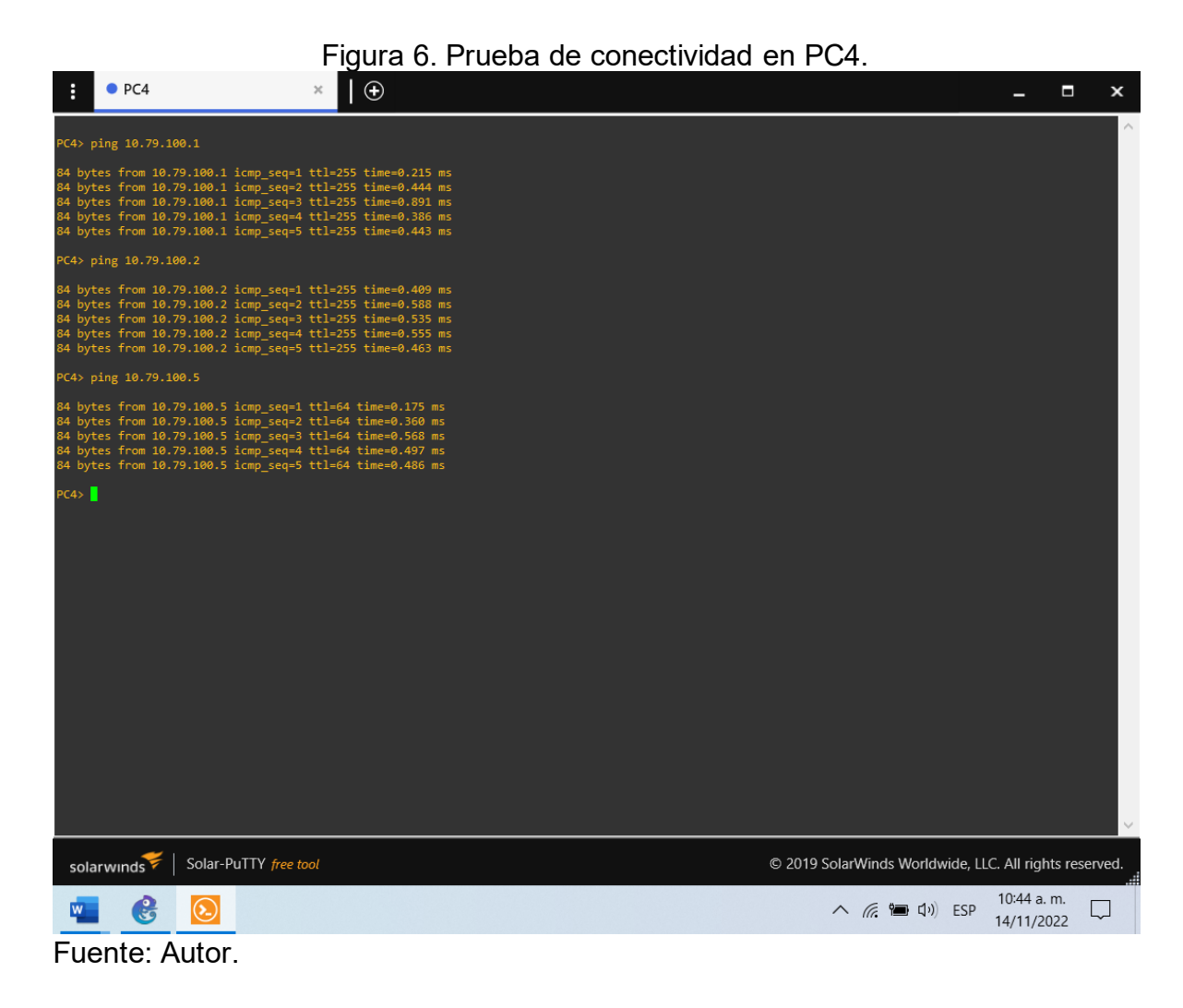

<span id="page-30-0"></span>2.1.3. Part 3: Configure Routing Protocols

In this part, you will configure IPv4 and IPv6 routing protocols. At the end of this part, the network should be fully converged. IPv4 and IPv6 pings to the Loopback 0 interface from D1 and D2 should be successful.

Note: Pings from the hosts will not be successful because their default gateways are pointing to the HSRP address which will be enabled in Part 4.

Your configuration tasks are as follows:

<span id="page-31-0"></span>**Task# Task Specification** 3.1 On the "Company Network" (i.e., R1, R3, D1, and D2), configure singlearea OSPFv2 in area 0. Use OSPF Process ID **4** and assign the following router-IDs: • R1: 0.0.4.1 • R3: 0.0.4.3 • D1: 0.0.4.131 • D2: 0.0.4.132 On R1, R3, D1, and D2, advertise all directly connected networks / VLANs in Area 0. • On R1, do not advertise the R1 – R2 network. • On R1, propagate a default route. Note that the default route will be provided by BGP. Disable OSPFv2 advertisements on: • D1: All interfaces except E1/2 • D2: All interfaces except E1/0 3.2 On the "Company Network" (i.e., R1, R3, D1, and D2), configure classic single-area OSPFv3 in area 0. Use OSPF Process ID **6** and assign the following router-IDs: • R1: 0.0.6.1 • R3: 0.0.6.3 • D1: 0.0.6.131 • D2: 0.0.6.132 On R1, R3, D1, and D2, advertise all directly connected networks / VLANs in Area 0. • On R1, do not advertise the R1 – R2 network. • On R1, propagate a default route. Note that the default route will be provided by BGP. Disable OSPFv3 advertisements on: • D1: All interfaces except E1/2 • D2: All interfaces except E1/0 3.3 On R2 in the "ISP Network", configure MP-BGP. Configure two default static routes via interface Loopback 0: • An IPv4 default static route. • An IPv6 default static route. Configure R2 in BGP ASN **500** and use the router-id 2.2.2.2.

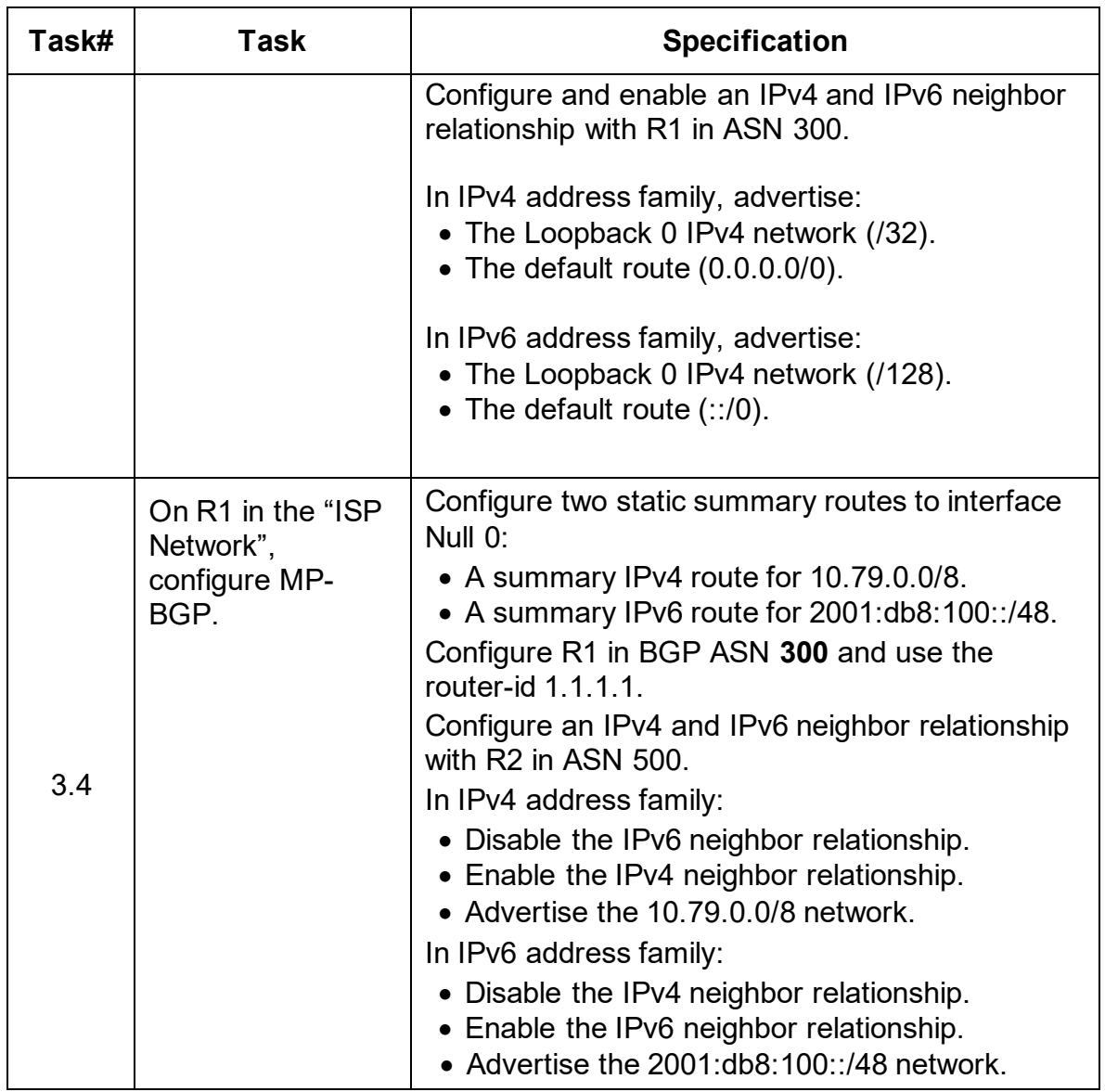

Fuente: Autor del documento.

Configuración en R1

R1(config)#router ospf 4 //Se configura OSPF IPv4 R1(config-router)# router-id 0.0.4.1 //Se asigna el id OSPF<br>R1(config-router)# network 10.79.10.0 0.0.0.255 area 0 //Se configura la red  $R1$ (config-router)# network 10.79.10.0 0.0.0.255 area 0 conectada directamente en el área 0 R1(config-router)# network 10.79.13.0 0.0.0.255 area 0 //Se configura la red conectada directamente en el área 0 R1(config-router)# default-information originate //Se desactiva el anuncio en R1 R1(config-router)# exit

R1(config)#ipv6 router ospf 6 //Se configura OSPF IPv6 R1(config-rtr)# router-id 0.0.6.1 //Se asigna el id OSPF<br>R1(config-rtr)# default-information originate //Se desactiva la propagación en R1 R1(config-rtr)# default-information originate R1(config-rtr)# exit R1(config)#interface e1/2 //Se accede a la interfaz<br>R1(config-if)# ipv6 ospf 6 area 0 //Se configura el enrutan //Se configura el enrutamiento ospf ipv6 en el área 0 R1(config-if)# exit R1(config)#interface e1/1 //Se accede a la interfaz<br>R1(config-if)# ipv6 ospf 6 area 0 //Se configura el enrutar //Se configura el enrutamiento ospf ipv6 en el área 0 R1(config-if)# exit R1(config)#! R1(config)#ip route 10.0.0.0 255.0.0.0 null0 //Se propaga una ruta estatica por defecto R1(config)#ipv6 route 2001:db8:100::/48 null0 //Se propaga una ruta estatica IPv6 por defecto R1(config)#! R1(config)#router bgp 300 //Se configura BGP con ASN 300 R1(config-router)# bgp router-id 1.1.1.1 //Se configura el id BGP R1(config-router)# neighbor 209.165.200.226 remote-as 500 //Se configura la relación IPv4 con R2 con ASN 500 R1(config-router)# neighbor 2001:db8:200::2 remote-as 500 //Se configura la relación IPv4 con R2 con ASN 500 R1(config-router)# address-family ipv4 unicast R1(config-router-af)# neighbor 209.165.200.226 activate //Se activa la relación IPv4 R1(config-router-af)# no neighbor 2001:db8:200::2 activate //Se desactiva la relación IPv6 R1(config-router-af)# network 10.0.0.0 mask 255.0.0.0 //Se configura la dirección y la máscara de red R1(config-router-af)# exit-address-family R1(config-router)# address-family ipv6 unicast R1(config-router-af)# no neighbor 209.165.200.226 activate //Se desactiva la relación IPv4 R1(config-router-af)# neighbor 2001:db8:200::2 activate //Se activa la relación IPv6 R1(config-router-af)# network 2001:db8:100::/48 //Se configura la dirección R1(config-router-af)# exit-address-family R1(config-router)#

Configuración en R2

R2(config)#ip route 0.0.0.0.0.0.0.0 loopback 0 //Se configura una ruta estatica por defecto IPv4 vía Loopback 0 R2(config)#ipv6 route ::/0 loopback 0 //Se configura una ruta estatica por defecto IPv6 vía Loopback 0 R2(config)#router bgp 500 //Se configura BGP con ASN 500 R2(config-router)# bgp router-id 2.2.2.2 //Se configura el id BGP R2(config-router)# neighbor 209.165.200.225 remote-as 300 //Se configura la relación IPv4 con R1 con ASN 300 R2(config-router)# neighbor 2001:db8:200::1 remote-as 300 //Se configura la relación IPv4 con R1 con ASN 300 R2(config-router)# address-family ipv4 R2(config-router-af)# neighbor 209.165.200.225 activate //Se anuncia la red IPv4 de R1 R2(config-router-af)# no neighbor 2001:db8:200::1 activate //No se anuncia la red IPv6 de R1 R2(config-router-af)# network 2.2.2.2 mask 255.255.255.255 //Se anuncia la red IPv4 de la Loopback 0 R2(config-router-af)# network 0.0.0.0 //Se anuncia la ruta por defecto R2(config-router-af)# exit-address-family R2(config-router)# address-family ipv6 R2(config-router-af)# no neighbor 209.165.200.225 activate //No se anuncia la red IPv4 de R1 R2(config-router-af)# neighbor 2001:db8:200::1 activate //Se anuncia la red IPv6 de R1 R2(config-router-af)# network 2001:db8:2222::/128 //Se anuncia la red IPv4 de la Loopback 0 /128 R2(config-router-af)# network ::/0 //Se anuncia la ruta por defecto R2(config-router-af)# exit-address-family R2(config-router)# Configuración en R3 R3(config)#router ospf 4 //Se configura OSPF IPv4 R3(config-router)# router-id 0.0.4.3 //Se asigna el id OSPF R3(config-router)# network  $10.79.11.0 0.0.0.255$  area  $0$  //Se configura la red conectada directamente en el área 0 R3(config-router)# network 10.79.13.0 0.0.0.255 area 0  $\frac{1}{S}$  //Se configura la red conectada directamente en el área 0 R3(config-router)# exit R3(config)#ipv6 router ospf 6 //Se configura OSPF IPv6 R3(config-rtr)# router-id 0.0.6.3 //Se asigna el id OSPF

R3(config-rtr)# exit

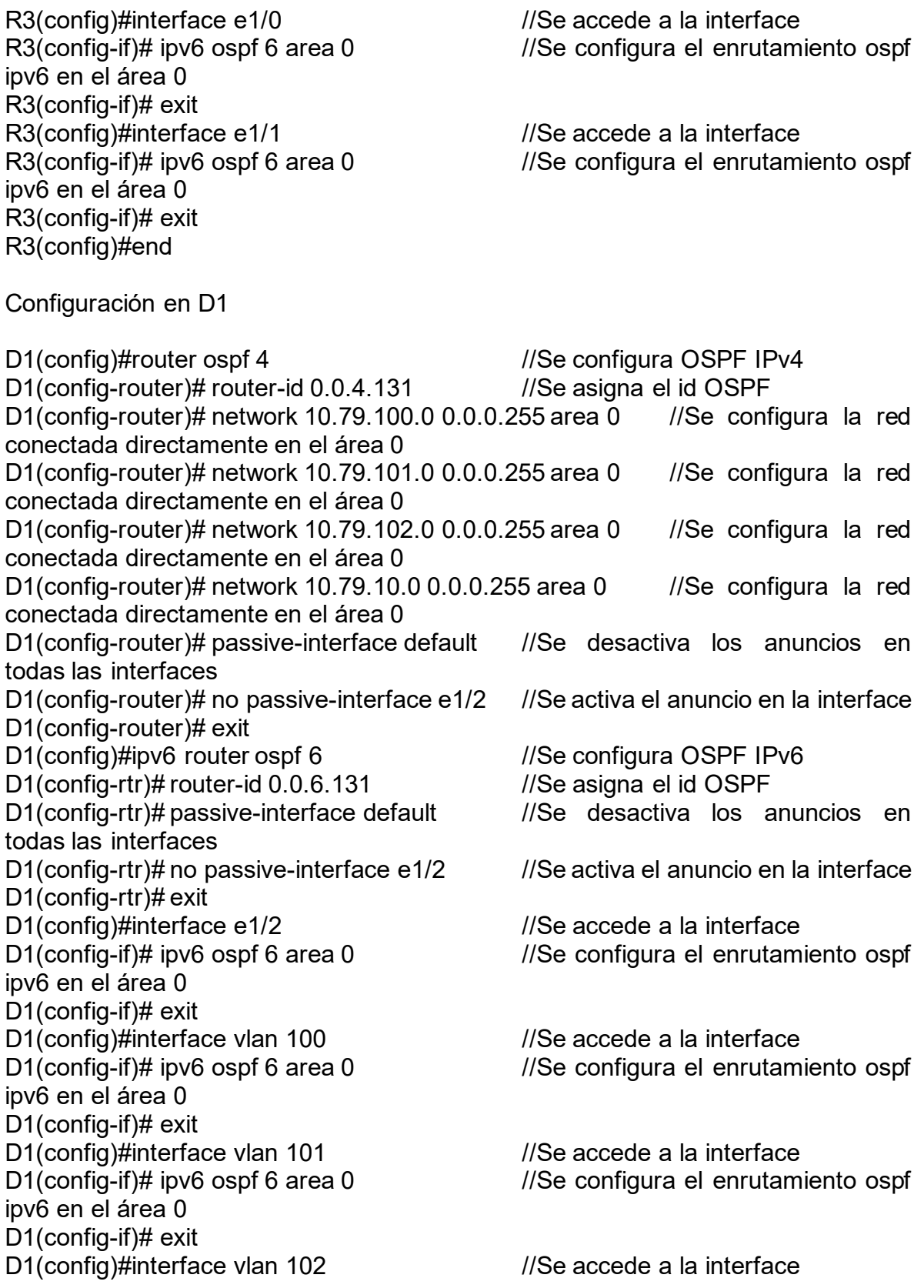

D1(config-if)# ipv6 ospf 6 area 0 //Se configura el enrutamiento ospf

ipv6 en el área 0 D1(config-if)# exit D1(config)#end

Configuración en D2

D2(config)#router ospf 4 //Se configura OSPF IPv4<br>D2(config-router)# router-id 0.0.4.132 //Se asigna el id OSPF D2(config-router)# router-id 0.0.4.132 D2(config-router)# network 10.79.100.0 0.0.0.255 area 0 //Se configura la red conectada directamente en el área 0 D2(config-router)# network 10.79.101.0 0.0.0.255 area  $0$  //Se configura la red conectada directamente en el área 0 D2(config-router)# network 10.79.102.0 0.0.0.255 area 0 //Se configura la red conectada directamente en el área 0 D2(config-router)# network  $10.79.11.0 0.0.0.255$  area  $0$  //Se configura la red conectada directamente en el área 0 D2(config-router)# passive-interface default //Se desactiva los anuncios en todas las interfaces D2(config-router)# no passive-interface e1/0 //Se activa el anuncio en la interface D2(config-router)# exit D2(config)#ipv6 router ospf 6 //Se configura OSPF IPv6<br>D2(config-rtr)# router-id 0.0.6.132 //Se asigna el id OSPF  $D2$ (config-rtr)# router-id  $0.0.6.132$ D2(config-rtr)# passive-interface default //Se desactiva los anuncios en todas las interfaces D2(config-rtr)# no passive-interface e1/0 //Se activa el anuncio en la interface D2(config-rtr)# exit D2(config)#interface e1/0 //Se accede a la interface D2(config-if)# ipv6 ospf 6 area 0 //Se configura el enrutamiento ospf ipv6 en el área 0 D2(config-if)# exit D2(config)#interface vlan 100 //Se accede a la interface<br>D2(config-if)# ipv6 ospf 6 area 0 //Se configura el enrutam //Se configura el enrutamiento ospf ipv6 en el área 0 D<sub>2</sub>(config-if)# exit D2(config)#interface vlan 101 //Se accede a la interface<br>D2(config-if)# ipv6 ospf 6 area 0 //Se configura el enrutam //Se configura el enrutamiento ospf ipv6 en el área 0 D<sub>2</sub>(config-if)# exit D2(config)#interface vlan 102 //Se accede a la interface D2(config-if)# ipv6 ospf 6 area 0 //Se configura el enrutamiento ospf ipv6 en el área 0 D2(config-if)# exit D2(config)#end

Figura 7. Validación de configuración OSPF en R1.

<span id="page-37-0"></span>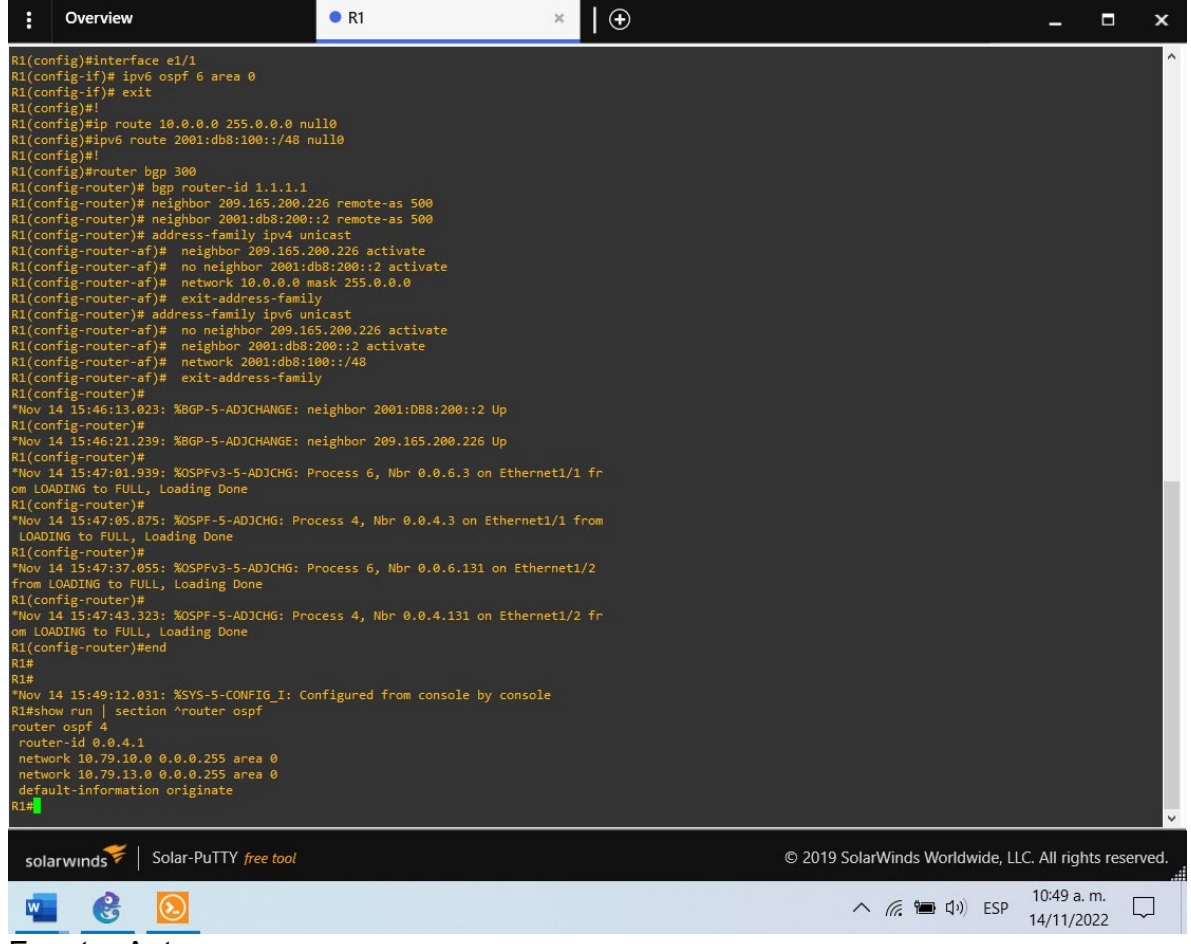

Fuente: Autor.

Figura 8. Validación de configuración OSPF en R3.

<span id="page-38-0"></span>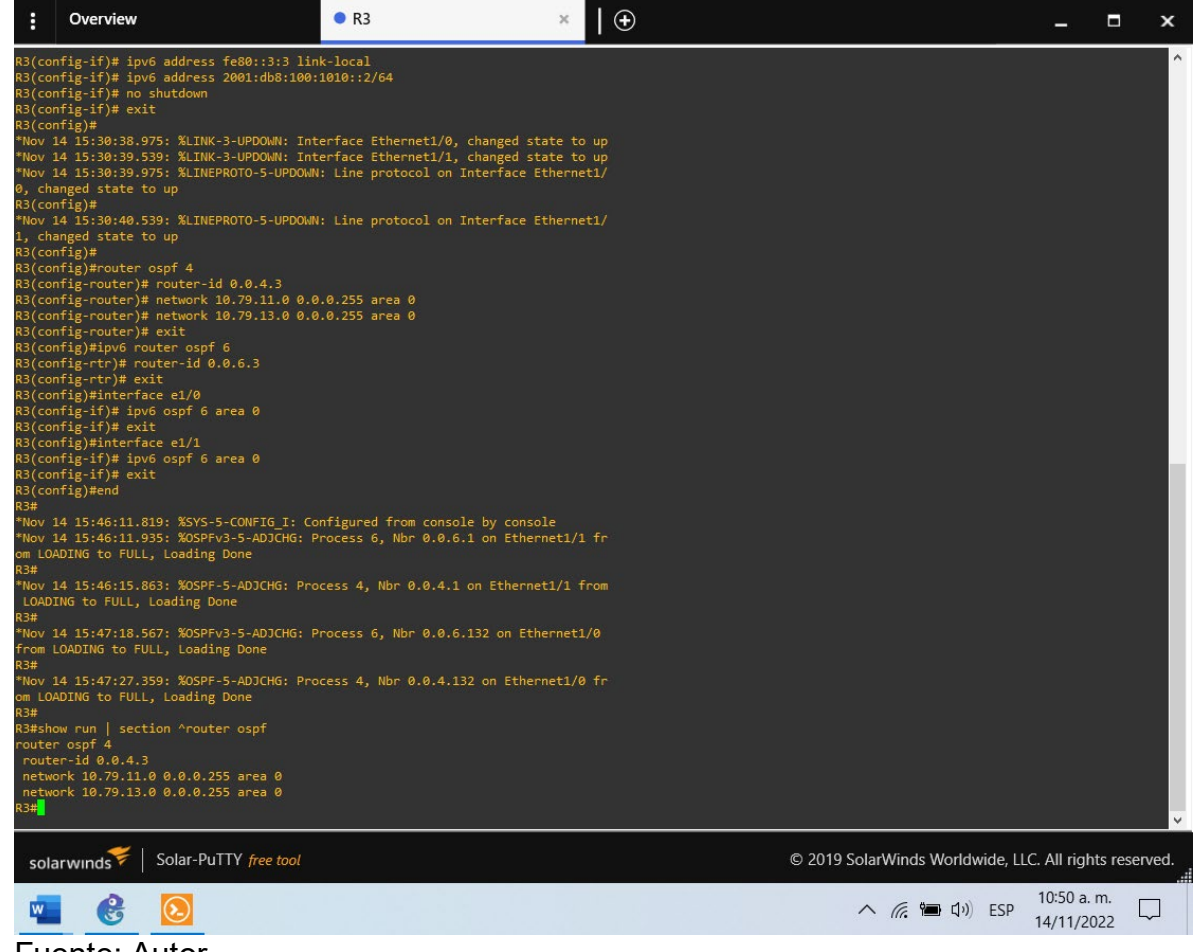

Fuente: Autor

# <span id="page-39-0"></span>Figura 9. Validación de configuración OSPF en D1. Overview  $\bar{\mathbf{x}}$  $\Box$  $\mathbf{x}$ 1#show run | section ^router ospf<br>outer ospf 4<br>passive-interface default<br>passive-interface default<br>no passive-interface Ethernet1/2<br>network 10.79.100.0 0.0.0.255 area 0<br>network 10.79.100.0 0.0.0.255 area 0<br>network 10.79.10

solarwinds Solar-PuTTY free tool © 2019 SolarWinds Worldwide, LLC. All rights reserved.  $\begin{tabular}{ll} $\frown$ & $\langle \overline{\mathbb{A}}, \ \P \overline{\blacksquare} \ \P \mathbb{I} \rangle$ & ESP & $^{10:50~a.~m.} $\\ & & $^{14/11/2022}$ & $\Box$ \end{tabular}$  $\mathbf{e}$  $\mathbf{w}$  $\odot$ 

Fuente: Autor.

÷

<span id="page-40-0"></span>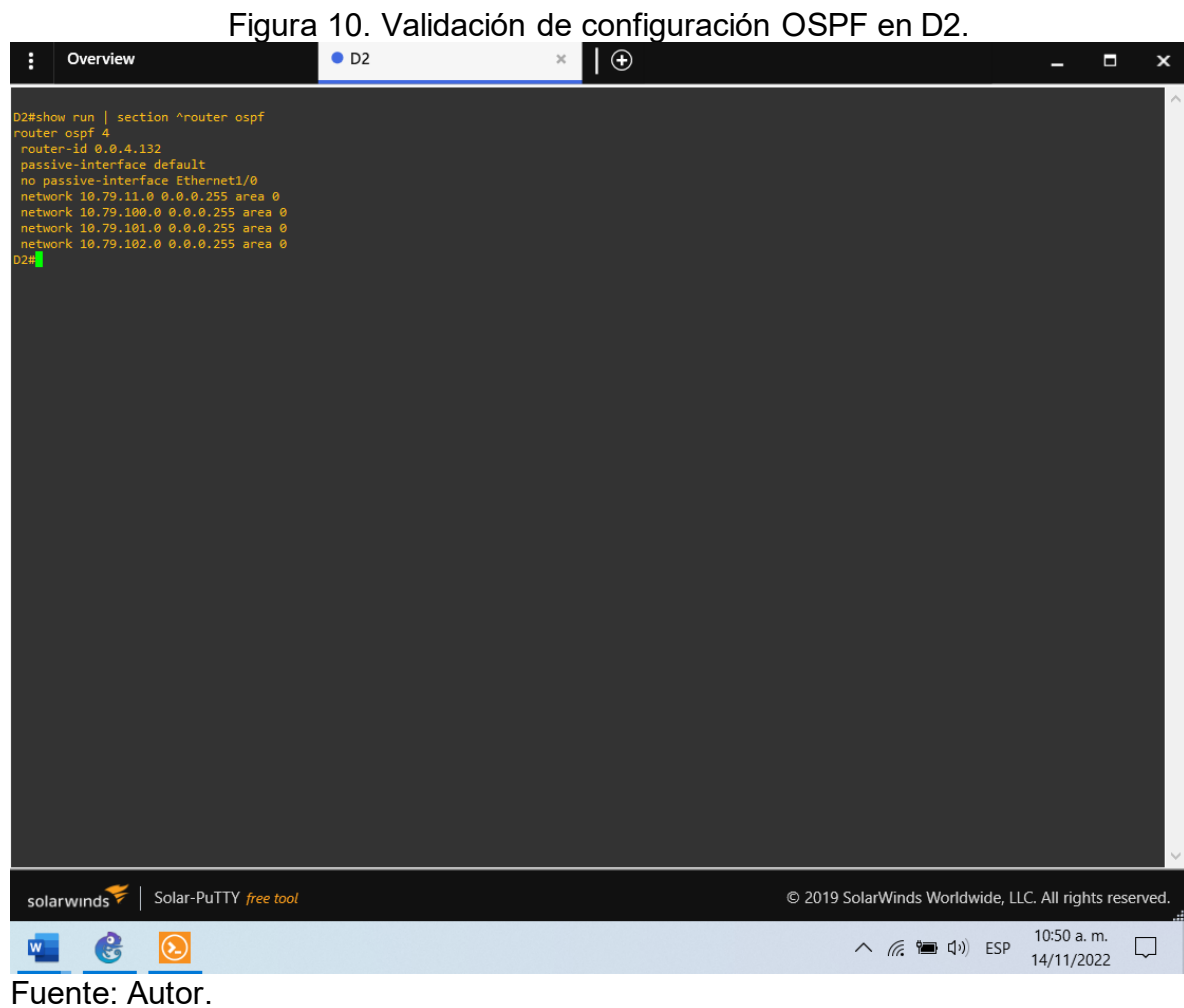

<span id="page-41-0"></span>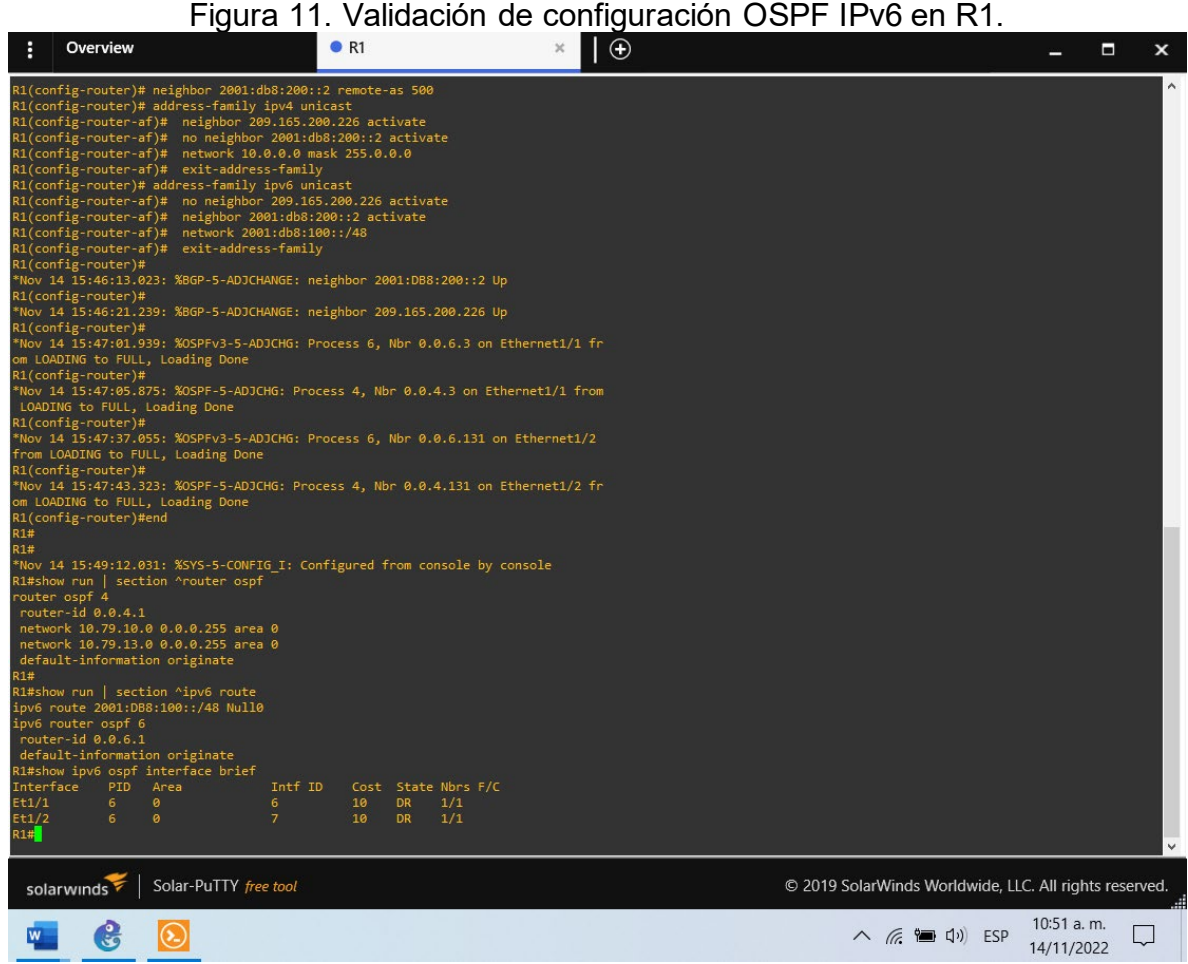

Fuente: Autor.

#### Figura 12. Validación de configuración OSPF IPv6 en R3.

<span id="page-42-0"></span>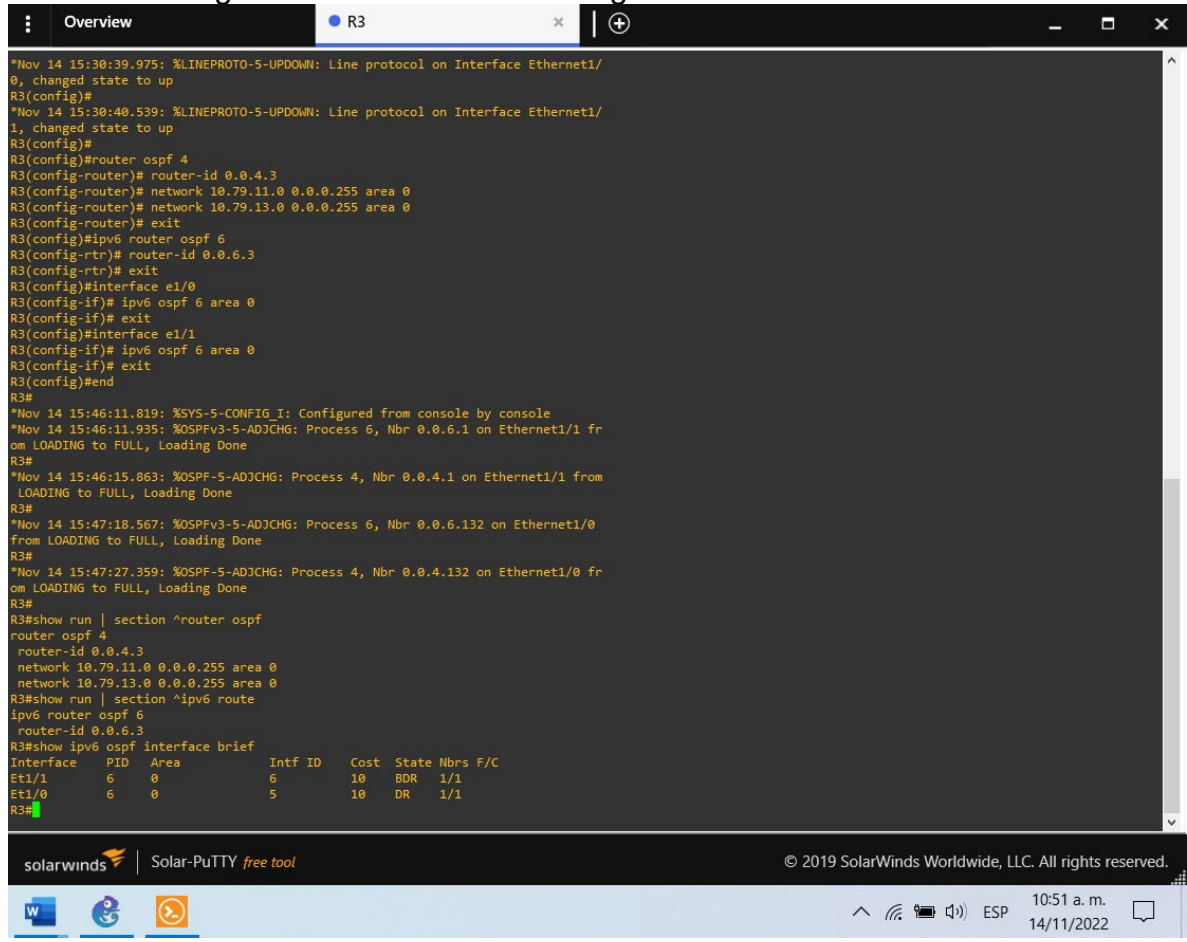

Fuente: Autor.

<span id="page-43-0"></span>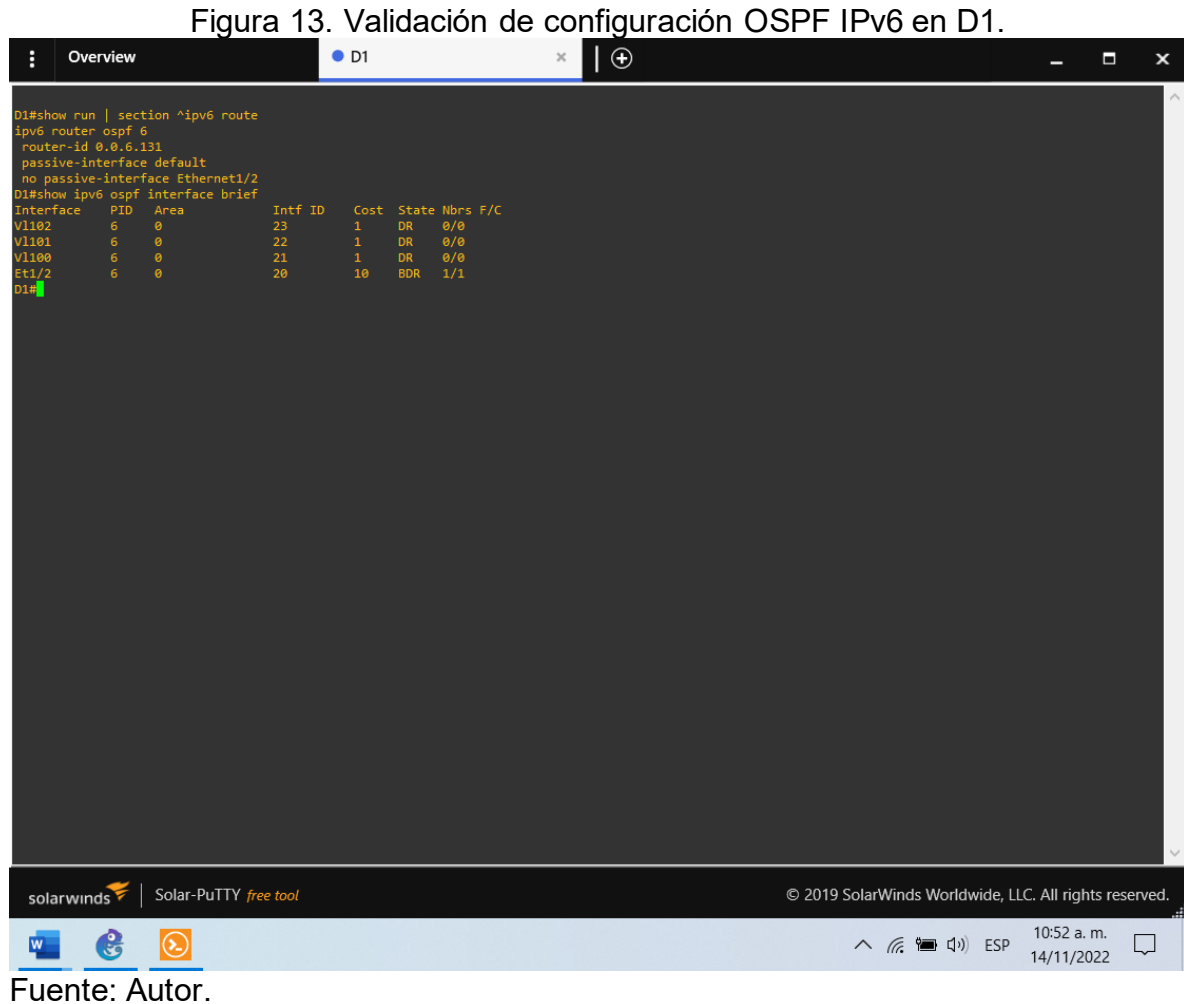

<span id="page-44-0"></span>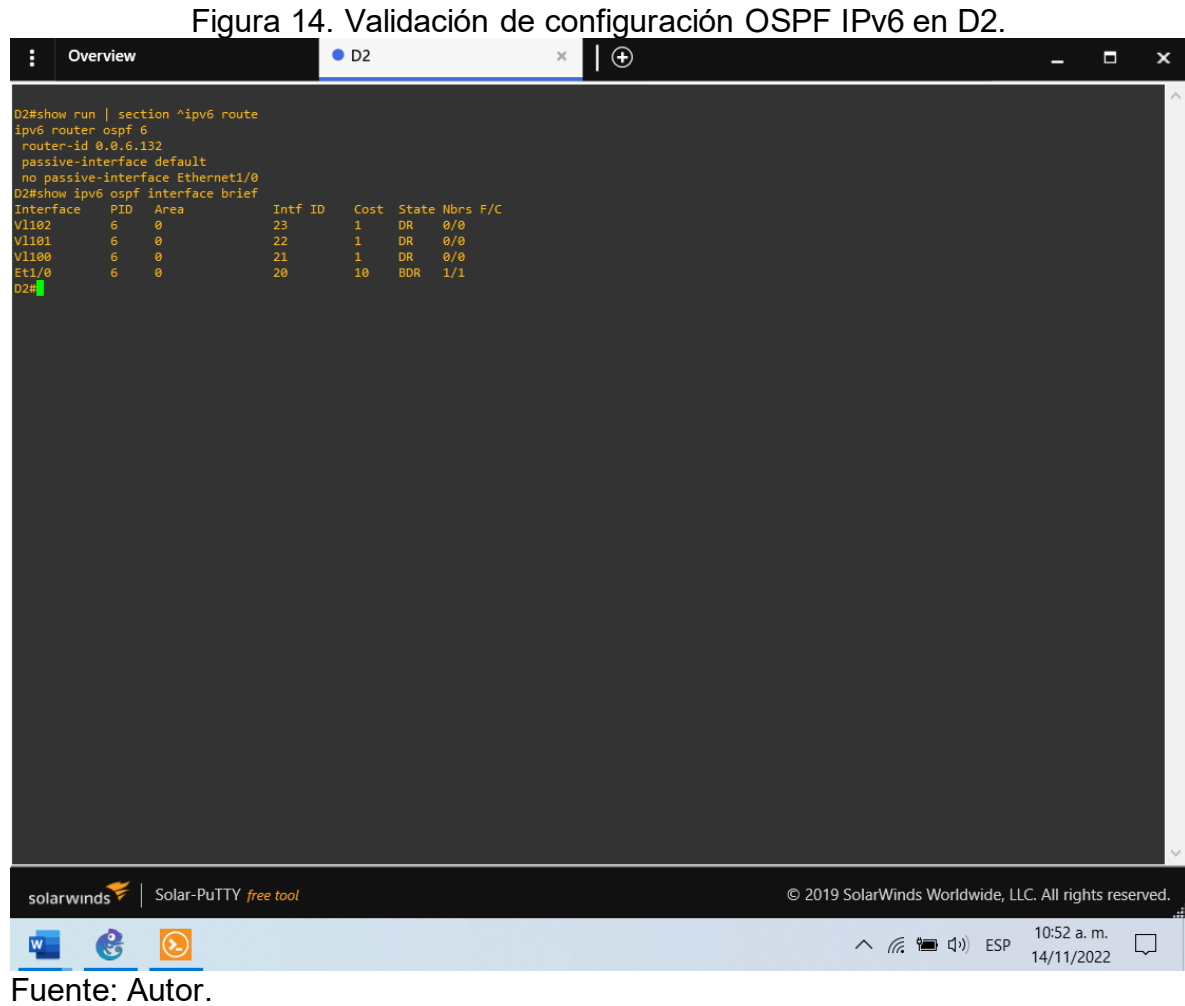

<span id="page-45-0"></span>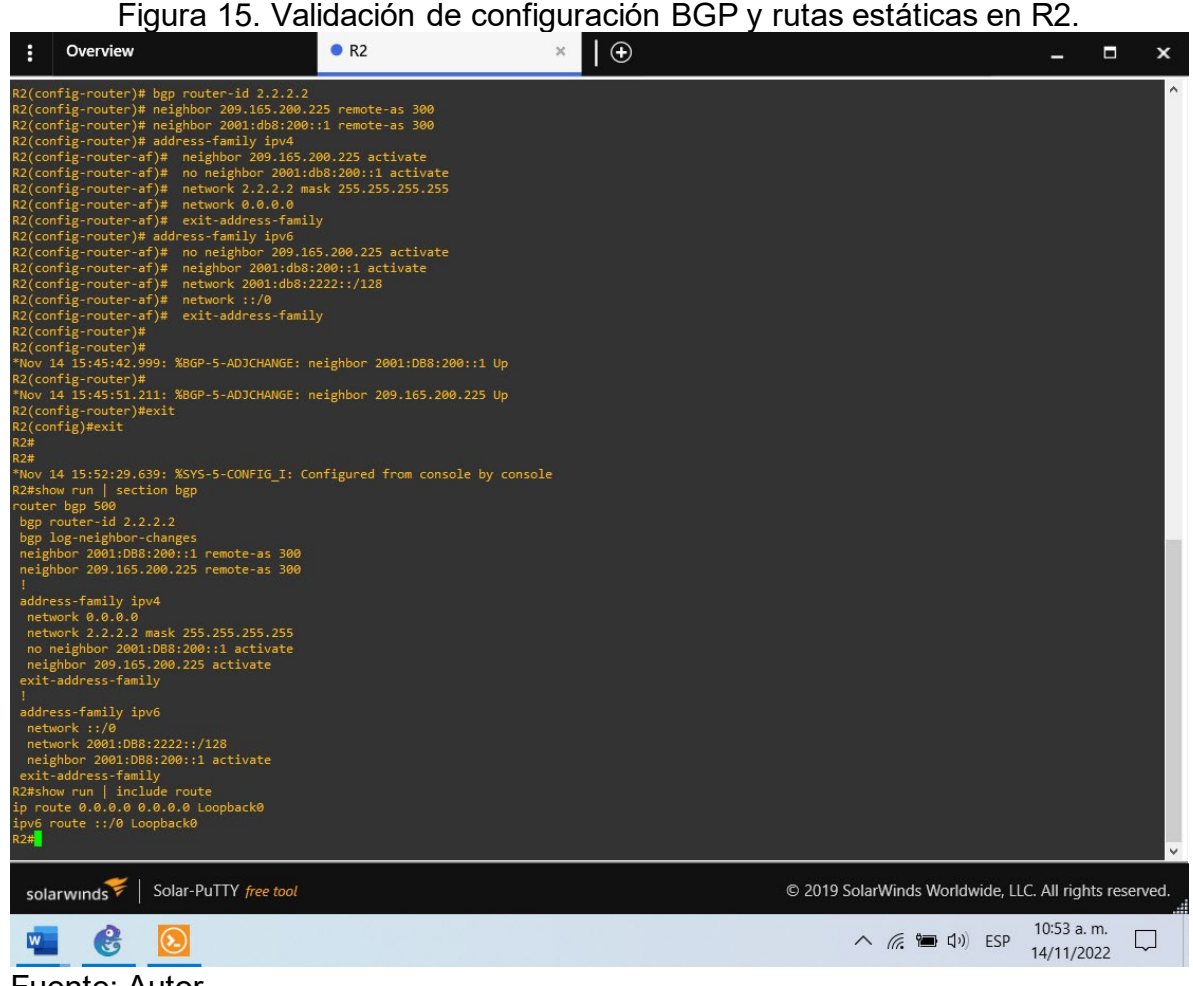

Fuente: Autor.

Figura 16. Validación de configuración BGP en R1.

<span id="page-46-0"></span>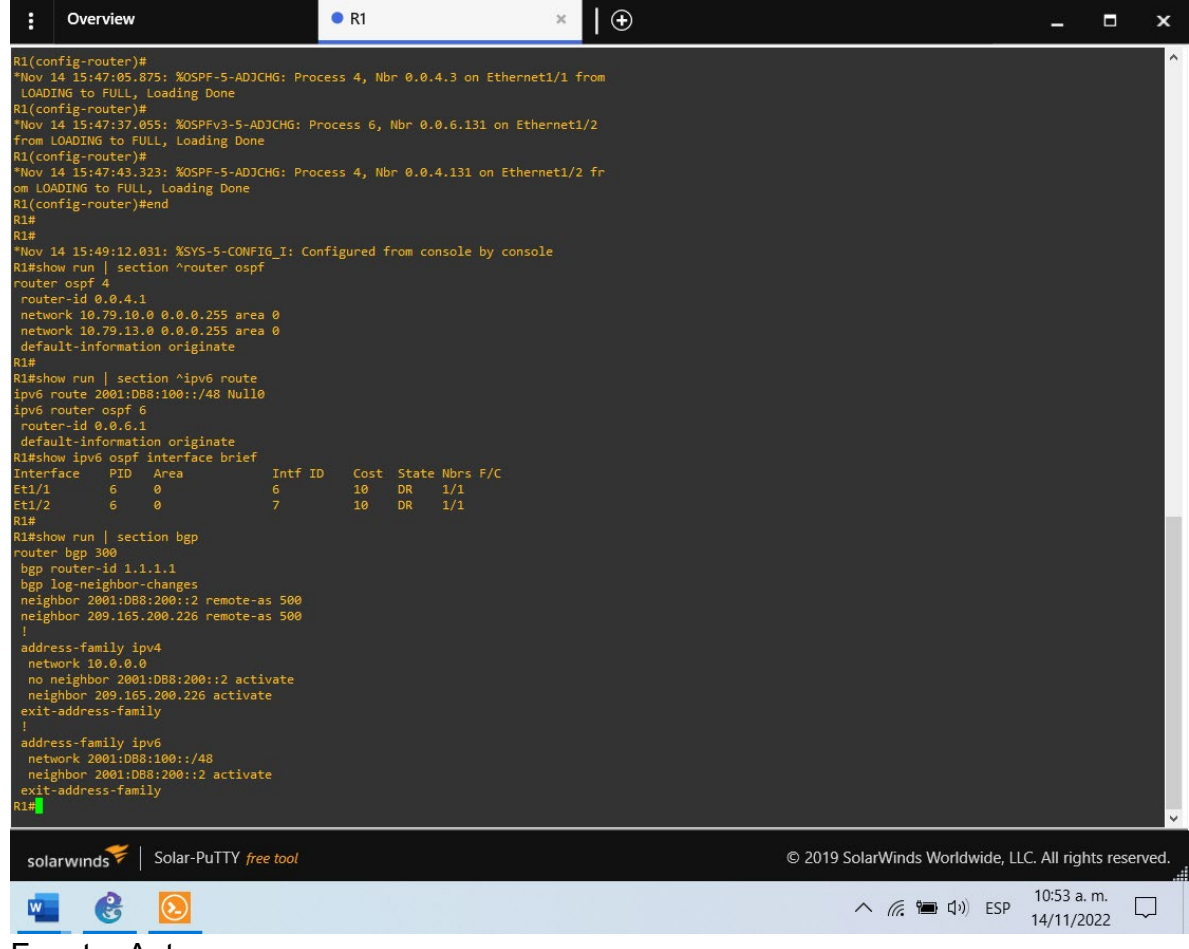

Fuente: Autor.

<span id="page-47-0"></span>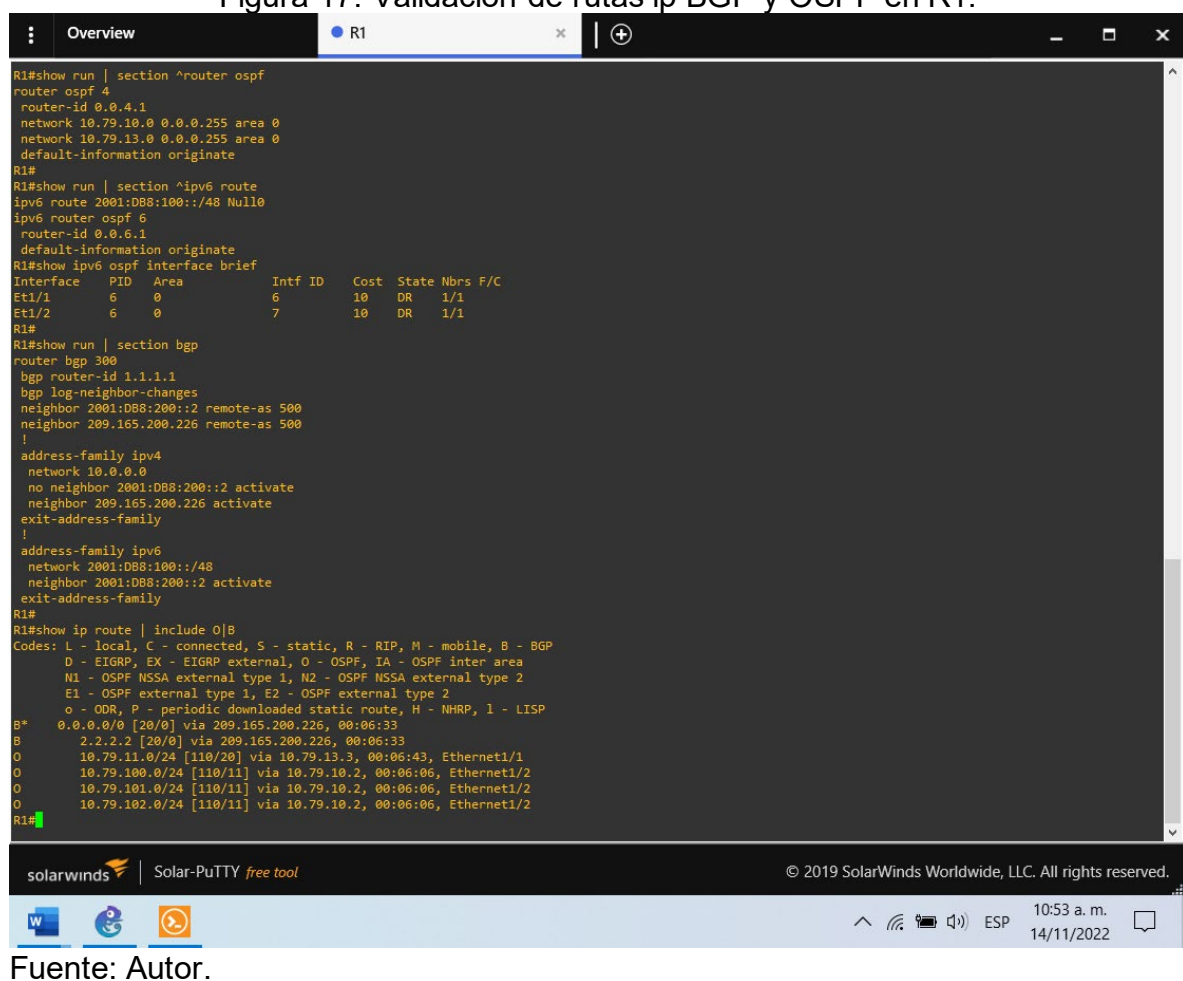

Figura 17. Validación de rutas ip BGP y OSPF en R1.

<span id="page-48-0"></span>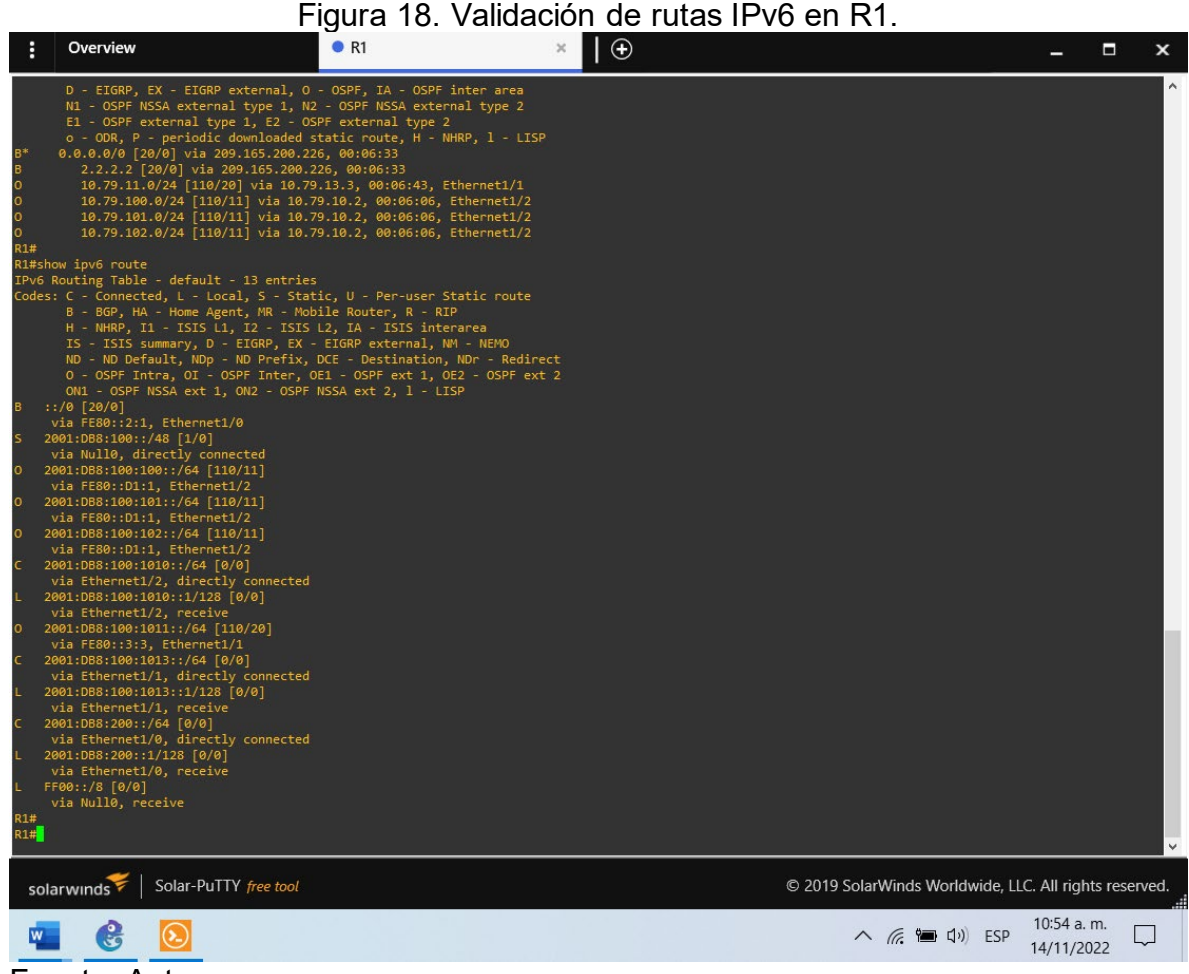

Fuente: Autor.

<span id="page-49-0"></span>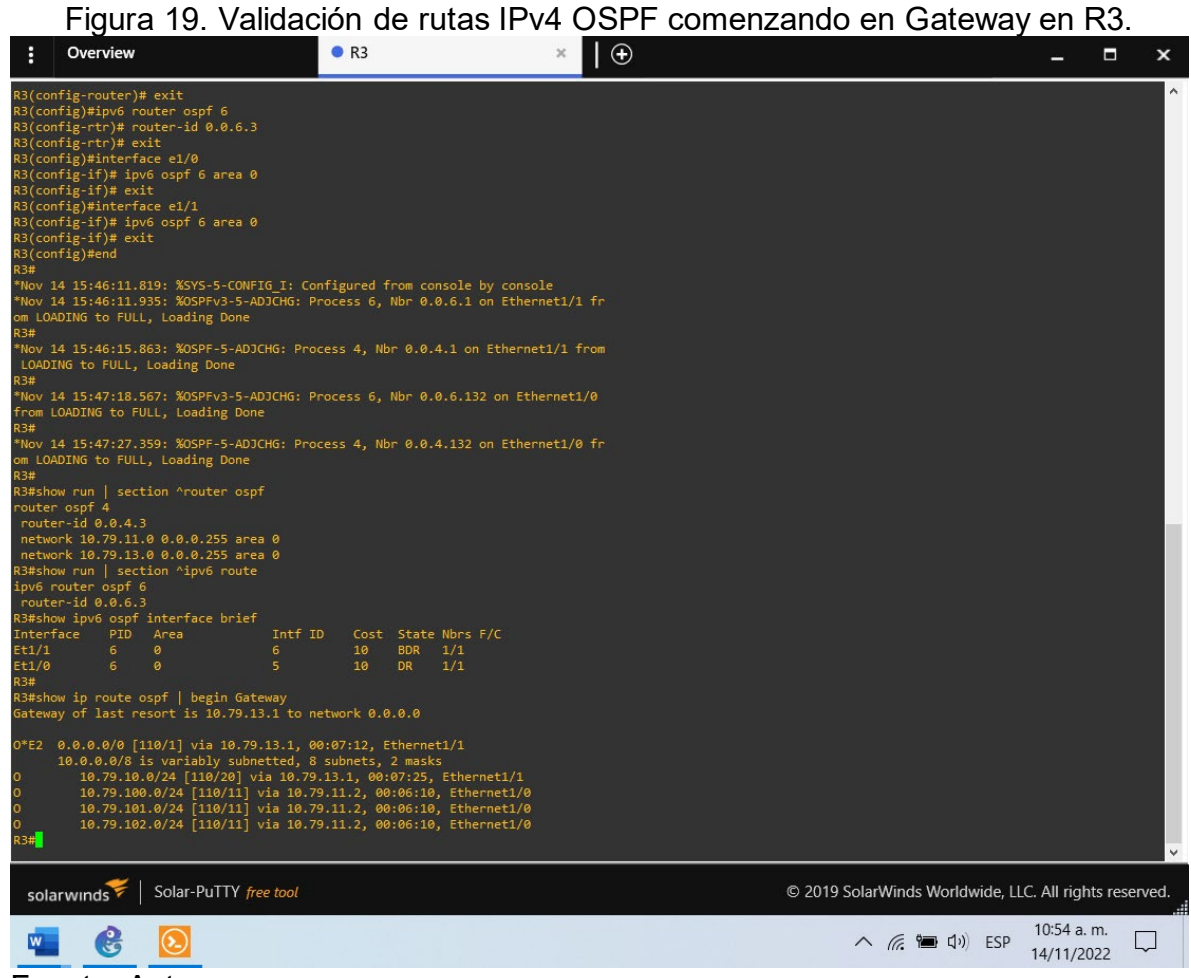

Fuente: Autor.

<span id="page-50-2"></span>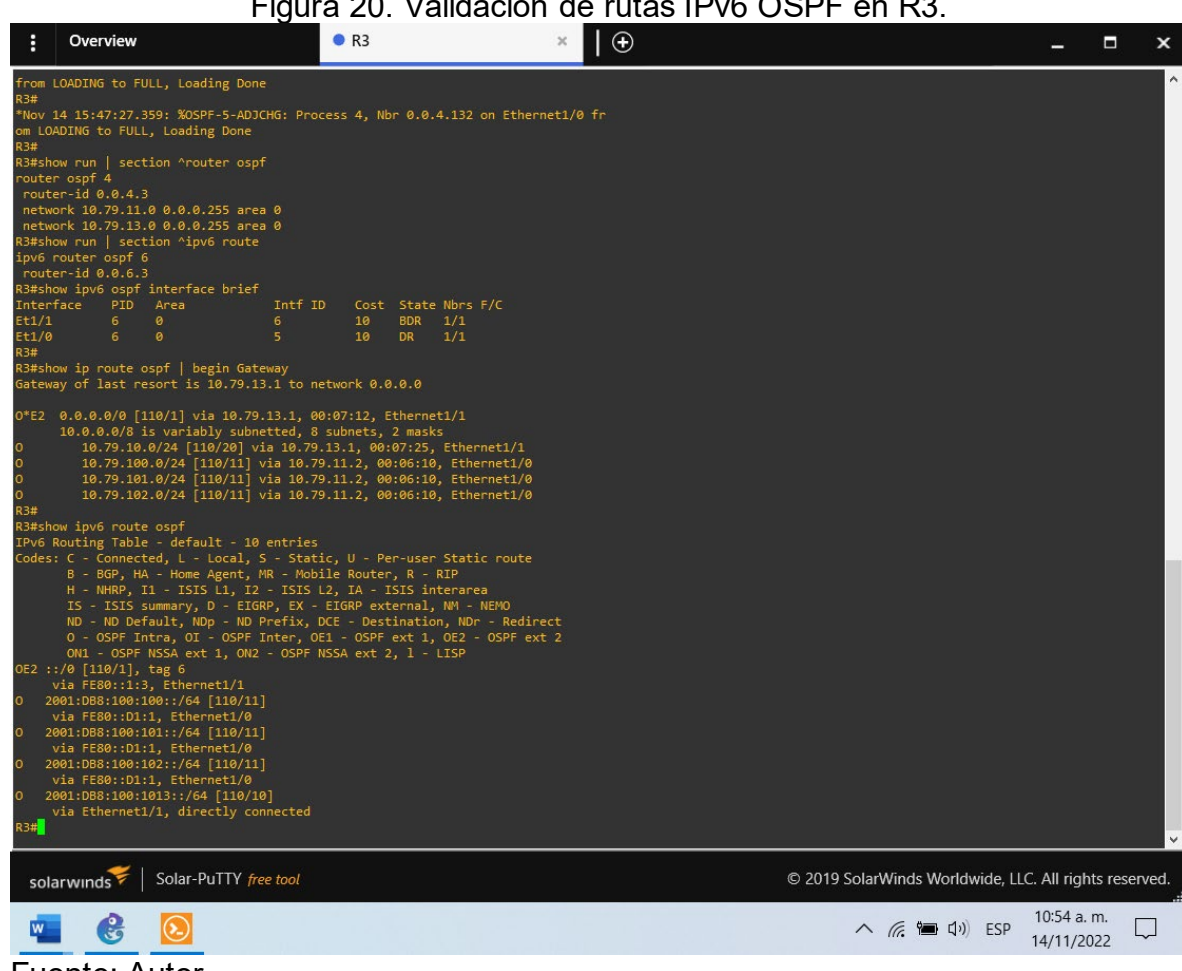

Figura 20. Validación de rutas IPv6 OSPF en R3.

Fuente: Autor.

<span id="page-50-0"></span>2.1.4. Part 4: Configure First Hop Redundancy

In this part, you will configure HSRP version 2 to provide first-hop redundancy for hosts in the "Company Network".

Your configuration tasks are as follows:

<span id="page-50-1"></span>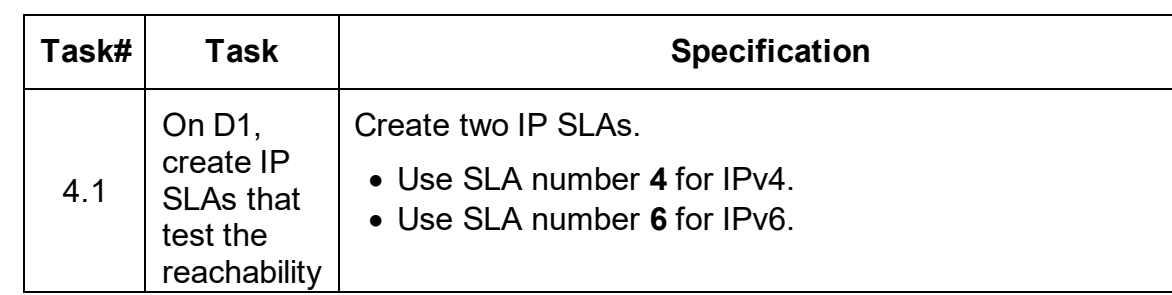

Tabla 4. Actividades de la parte 4.

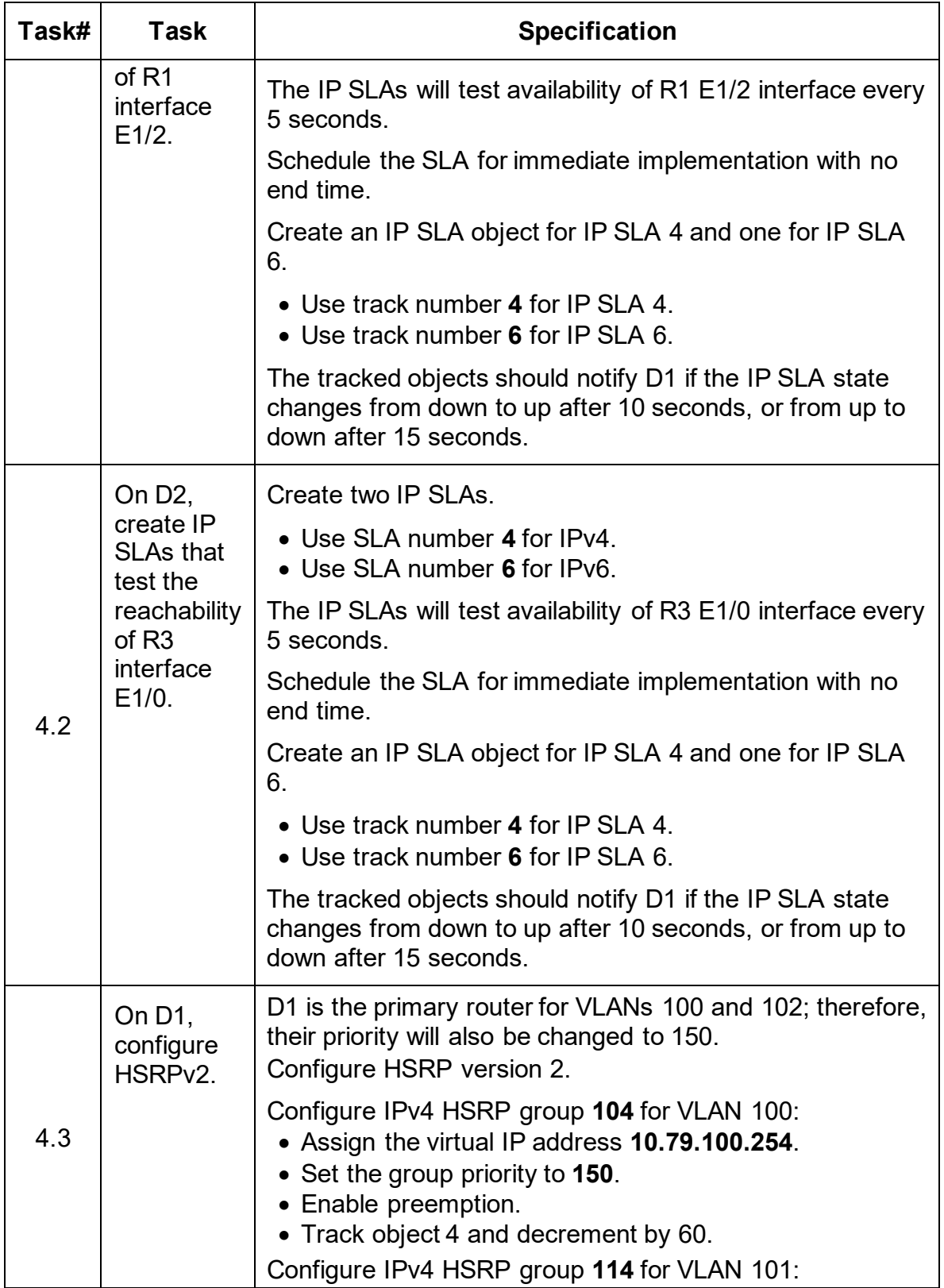

![](_page_52_Picture_238.jpeg)

![](_page_53_Picture_195.jpeg)

Fuente: Autor del documento.

Configuración en D1

![](_page_53_Picture_196.jpeg)

D1(config-track)# exit D1(config)#interface vlan 100 //Se accede a la interfaz D1(config-if)# standby version 2 //Se configura HSRP version 2 D1(config-if)# standby 104 ip 10.79.100.254 //Se asigna una dirección ip virtual D1(config-if)# standby 104 priority 150 //Se configura la prioridad de grupo D1(config-if)# standby 104 preempt //Se habilita preferencia D1(config-if)# standby 104 track 4 decrement 60 //Se configura una pista con decremento de 60 D1(config-if)# standby 106 ipv6 autoconfig //Se asigna una dirección ip virtual autoconfigurable D1(config-if)# standby 106 priority 150 //Se configura la prioridad de grupo D1(config-if)# standby 106 preempt //Se habilita preferencia D1(config-if)# standby 106 track 6 decrement 60 //Se configura una pista con decremento de 60 D1(config-if)# exit D1(config)#interface vlan 101 //Se accede a la interfaz D1(config-if)# standby version 2 //Se configura HSRP version 2 D1(config-if)# standby 114 ip 10.79.101.254 //Se asigna una dirección ip virtual D1(config-if)# standby 114 preempt //Se habilita preferencia D1(config-if)# standby 114 track 4 decrement 60 //Se configura una pista con decremento de 60 D1(config-if)# standby 116 ipv6 autoconfig //Se asigna una dirección ip virtual autoconfigurable D1(config-if)# standby 116 preempt //Se habilita preferencia D1(config-if)# standby 116 track 6 decrement 60 //Se configura una pista con decremento de 60 D1(config-if)# exit D1(config)#interface vlan 102 //Se accede a la interfaz D1(config-if)# standby version 2 //Se configura HSRP version 2 D1(config-if)# standby 124 ip 10.79.102.254 //Se asigna una dirección ip virtual D1(config-if)# standby 124 priority 150 //Se configura la prioridad de grupo D1(config-if)# standby 124 preempt //Se habilita preferencia D1(config-if)# standby 124 track 4 decrement 60 //Se configura una pista con decremento de 60 D1(config-if)# standby 126 ipv6 autoconfig //Se asigna una dirección ip virtual autoconfigurable D1(config-if)# standby 126 priority 150 //Se configura la prioridad de grupo D1(config-if)# standby 126 preempt //Se habilita preferencia D1(config-if)# standby 126 track 6 decrement 60 //Se configura una pista con decremento de 60 D1(config-if)# exit D1(config)#end

Configuración en D2

D2(config)#ip sla 4 //Se configura SLA con numero 4 para IPv4 D2(config-ip-sla)# icmp-echo 10.79.11.1 //Se configura la interfaz de prueba<br>D2(config-ip-sla-echo)# frequency 5 //Se configura la frecuencia de la //Se configura la frecuencia de la prueba D2(config-ip-sla-echo)#exit D2(config)#ip sla 6 //Se configura SLA con numero 6 para IPv6 D2(config-ip-sla)# icmp-echo 2001:db8:100:1011::1 //Se configura la interfaz de prueba D2(config-ip-sla-echo)# frequency 5 //Se configura la frecuencia de la prueba D2(config-ip-sla-echo)#exit D2(config)#ip sla schedule 4 life forever start-time now //Se programa SLA para implementacion inmediata sin tiempo de finalización D2(config)#ip sla schedule 6 life forever start-time now //Se programa SLA para implementacion inmediata sin tiempo de finalización D2(config)#track 4 ip sla 4 //Se configura una pista con id 4 D2(config-track)# delay down 10 up 15 //Se configuran los tiempo de notificación de abajo a arriba después de 10 sg o de arriba abajo después de 15 sg D2(config-track)# exit D2(config)#track 6 ip sla 6 //Se configura una pista con id 6 D2(config-track)# delay down 10 up 15 //Se configuran los tiempo de notificación de abajo a arriba después de 10 sg o de arriba abajo después de 15 sg D2(config-track)# exit D2(config)#interface vlan 100 //Se accede a la interfaz D2(config-if)# standby version 2 //Se configura HSRP version 2 D2(config-if)# standby 104 ip 10.79.100.254 //Se asigna una dirección ip virtual D2(config-if)# standby 104 preempt //Se habilita preferencia D2(config-if)# standby 104 track 4 decrement 60  $\frac{1}{S}$  //Se configura una pista con decremento de 60 D2(config-if)# standby 106 ipv6 autoconfig //Se asigna una dirección ip virtual autoconfigurable D2(config-if)# standby 106 preempt //Se habilita preferencia  $D2$ (config-if)# standby 106 track 6 decrement 60 //Se configura una pista con decremento de 60 D<sub>2</sub>(config-if)# exit D2(config)#interface vlan 101 //Se accede a la interfaz D2(config-if)# standby version 2 //Se configura HSRP version 2 D2(config-if)# standby 114 ip 10.79.101.254 //Se asigna una dirección ip virtual D2(config-if)# standby 114 priority 150 D2(config-if)# standby 114 preempt //Se habilita preferencia

D2(config-if)# standby 114 track 4 decrement 60 //Se configura una pista con decremento de 60 D2(config-if)# standby 116 ipv6 autoconfig //Se asigna una dirección ip virtual autoconfigurable D2(config-if)# standby 116 priority 150 D2(config-if)# standby 116 preempt //Se habilita preferencia D2(config-if)# standby 116 track 6 decrement 60 //Se configura una pista con decremento de 60 D2(config-if)# exit D2(config)#interface vlan 102 //Se accede a la interfaz D2(config-if)# standby version 2 //Se configura HSRP version 2 D2(config-if)# standby 124 ip 10.79.102.254 //Se asigna una dirección ip virtual D2(config-if)# standby 124 preempt //Se habilita preferencia D2(config-if)# standby 124 track 4 decrement 60 //Se configura una pista con decremento de 60 D2(config-if)# standby 126 ipv6 autoconfig //Se asigna una dirección ip virtual autoconfigurable D2(config-if)# standby 126 preempt //Se habilita preferencia D2(config-if)# standby 126 track 6 decrement 60 //Se configura una pista con decremento de 60 D2(config-if)# exit

<span id="page-56-0"></span>

|                                                                                                    |              |                           | Figura 21. Validación de la configuración IP SLA en D1. |                          |              |
|----------------------------------------------------------------------------------------------------|--------------|---------------------------|---------------------------------------------------------|--------------------------|--------------|
| Overview                                                                                                    | $\bullet$ D1 | $\vert \odot$<br>$\times$ |                                                         | о                        | $\mathbf x$  |
| *Nov 14 15:57:56.583: %HSRP-5-STATECHANGE: Vlan101 Grp 116 state Active -> Speak<br>*Nov 14 15:57:56.668: %HSRP-5-STATECHANGE: Vlan101 Grp 114 state Active -> Speak<br>$D1$ (config)#<br>*Nov 14 15:58:08.354: %HSRP-5-STATECHANGE: Vlan101 Grp 114 state Speak -> Standb<br>*Nov 14 15:58:08.595: %HSRP-5-STATECHANGE: Vlan101 Grp 116 state Speak -> Standb<br>$D1$ (config)#<br>D1(config)#exit<br>D1#<br>D1#<br>*Nov 14 15:59:06.577: %SYS-5-CONFIG_I: Configured from console by console<br>D1#show run   section ip sla<br>track 4 ip sla 4<br>delay down 10 up 15<br>track 6 ip sla 6<br>delay down 10 up 15<br>ip sla 4<br>icmp-echo 10.79.10.1<br>frequency 5<br>ip sla schedule 4 life forever start-time now<br>ip sla 6<br>icmp-echo 2001:DB8:100:1010::1<br>frequency 5<br>ip sla schedule 6 life forever start-time now<br>D1# |              |                           |                                                         |                          | $\checkmark$ |
| Solar-PuTTY free tool<br>solarwinds                                                                                                    |              |                           | © 2019 SolarWinds Worldwide, LLC. All rights reserved.  |                          |              |
|                                                                                                    |              |                           | $\wedge$ ( $\equiv$ 0) ESP                              | 10:59 a.m.<br>14/11/2022 |              |

Figura 21. Validación de la configuración IP SLA en D1.

Fuente: Autor.

#### Figura 22. Validación del standby en D1.

<span id="page-57-0"></span>![](_page_57_Picture_1.jpeg)

## <span id="page-58-0"></span>Figura 23. Validación de la configuración IP SLA en D2.<br>
o D2 de D2 Overview  $\bullet$  D<sub>2</sub>  $\bar{\times}$  $\Box$  $\mathbf{x}$  $\mathbf{H}$ 2#show run | section ip sla<br>arack 4 ip sla 4<br>delay down 10 up 15<br>arack 6 ip sla 6<br>p sla 4<br>p sla 4<br>icmp-echo 10.79.11.1<br>frequency 5<br>p sla schedule 4 life forever start-time now<br>imp sla 6<br>dimp-echo 2001:DB8:100:1011::1<br>freq solarwinds Solar-PuTTY free tool © 2019 SolarWinds Worldwide, LLC. All rights reserved. A  $\mathbb{R}$  **i**  $\Box$   $\Box$   $\Box$  ESP  $\qquad 10.59$  a.m.<br>14/11/2022  $\mathbf{e}$  $\mathbf{w}$  $|\odot|$  $\hfill \Box$ Fuente: Autor.

#### **CONCLUSIONES**

<span id="page-59-0"></span>Cuando usaba las herramientas GNS3, tenía muchos problemas para encontrar imágenes con las que probar mis habilidades, algunas de ellas no reconocían la mayoría de los comandos necesarios para vincular estas herramientas. Equipo. El objetivo es reflejar las habilidades y responsabilidades involucradas en la realización de actividades de conectividad, así como demostraciones de implementación realizadas al ejecutar el contenido recomendado en una topología de red.

Esta prueba le permite comprender la aplicación de varios conceptos de redes, adiciones técnicas y presentación de aplicaciones en el dispositivo, incluida la adición de VLAN en un dispositivo de conmutador de capa 3, la habilitación del enrutamiento ipv6 y el uso de ASN especificado para bgp.

En última instancia, este enfoque permite que los administradores de red estén expuestos a una gran parte del contenido, ya que cada implementación debe cumplir con los requisitos, y los conceptos aprendidos en el curso son fundamentales para comprender y completar con éxito la operación.

### BIBLIOGRAFÍA

<span id="page-60-0"></span>CISCO. (2014). Conceptos de Routing. Principios de Enrutamiento y Conmutación. Recuperado de [https://static-course](https://static-course-assets.s3.amazonaws.com/RSE50ES/module4/index.html#4.0.1.1)[assets.s3.amazonaws.com/RSE50ES/module4/index.html#4.0.1.1](https://static-course-assets.s3.amazonaws.com/RSE50ES/module4/index.html#4.0.1.1)

CISCO. (2014). Configuración y conceptos básicos de Switching. Principios de<br>Enrutamiento y Conmutación. Recuperado de https://static-course-Enrutamiento y Conmutación. Recuperado de [https://static-course](https://static-course-assets.s3.amazonaws.com/RSE50ES/module2/index.html#2.0.1.1)[assets.s3.amazonaws.com/RSE50ES/module2/index.html#2.0.1.1](https://static-course-assets.s3.amazonaws.com/RSE50ES/module2/index.html#2.0.1.1)

CISCO. (2014). Enrutamiento entre VLANs. Principios de Enrutamiento y Conmutación. Recuperado de [https://static-course](https://static-course-assets.s3.amazonaws.com/RSE50ES/module5/index.html#5.0.1.1)[assets.s3.amazonaws.com/RSE50ES/module5/index.html#5.0.1.1](https://static-course-assets.s3.amazonaws.com/RSE50ES/module5/index.html#5.0.1.1)

CISCO. (2014). Enrutamiento Estático. Principios de Enrutamiento y Conmutación. Recuperado de [https://static-course](https://static-course-assets.s3.amazonaws.com/RSE50ES/module6/index.html#6.0.1.1)[assets.s3.amazonaws.com/RSE50ES/module6/index.html#6.0.1.1](https://static-course-assets.s3.amazonaws.com/RSE50ES/module6/index.html#6.0.1.1)

CISCO. (2014). VLANs. Principios de Enrutamiento y Conmutación. Recuperado de [https://static-course](https://static-course-assets.s3.amazonaws.com/RSE50ES/module3/index.html#3.0.1.1)[assets.s3.amazonaws.com/RSE50ES/module3/index.html#3.0.1.1](https://static-course-assets.s3.amazonaws.com/RSE50ES/module3/index.html#3.0.1.1)

CISCO. (2017). Asignación de direcciones IP. Fundamentos de Networking. Recuperado de [https://static-course](https://static-course-assets.s3.amazonaws.com/ITN50ES/module8/index.html#8.0.1.1)[assets.s3.amazonaws.com/ITN50ES/module8/index.html#8.0.1.1](https://static-course-assets.s3.amazonaws.com/ITN50ES/module8/index.html#8.0.1.1)

CISCO. (2017). Capa de Aplicación. Fundamentos de Networking. Recuperado de [https://static-course](https://static-course-assets.s3.amazonaws.com/ITN50ES/module10/index.html#10.0.1.1)[assets.s3.amazonaws.com/ITN50ES/module10/index.html#10.0.1.1](https://static-course-assets.s3.amazonaws.com/ITN50ES/module10/index.html#10.0.1.1)

CISCO. (2017). Capa de Transporte. Fundamentos de Networking. Recuperado de [https://static-course-](https://static-course-assets.s3.amazonaws.com/ITN50ES/module7/index.html#7.0.1.1)

[assets.s3.amazonaws.com/ITN50ES/module7/index.html#7.0.1.1](https://static-course-assets.s3.amazonaws.com/ITN50ES/module7/index.html#7.0.1.1)

CISCO. (2017). Soluciones de Red. Fundamentos de Networking. Recuperado de [https://static-course-](https://static-course-assets.s3.amazonaws.com/ITN50ES/module11/index.html#11.0.1.1)

[assets.s3.amazonaws.com/ITN50ES/module11/index.html#11.0.1.1](https://static-course-assets.s3.amazonaws.com/ITN50ES/module11/index.html#11.0.1.1)

CISCO. (2017). SubNetting. Fundamentos de Networking. Recuperado de [https://static-course-](https://static-course-assets.s3.amazonaws.com/ITN50ES/module9/index.html#9.0.1.1)

[assets.s3.amazonaws.com/ITN50ES/module9/index.html#9.0.1.1](https://static-course-assets.s3.amazonaws.com/ITN50ES/module9/index.html#9.0.1.1)

UNAD (2017). PING y TRACER como estrategia en procesos de Networking [OVA]. Recuperado de <https://1drv.ms/u/s!AmIJYei-NT1IhgTCtKY-7F5KIRC3>